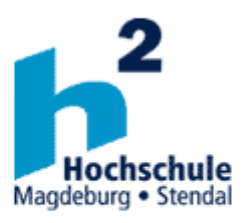

# Institut für Elektrotechnik

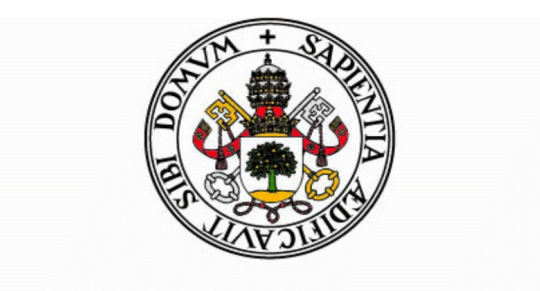

# Universidad de Valladolid

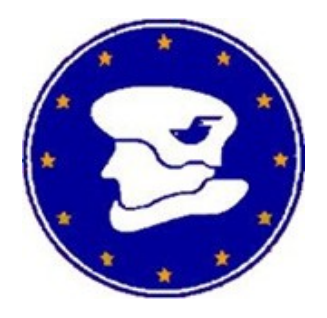

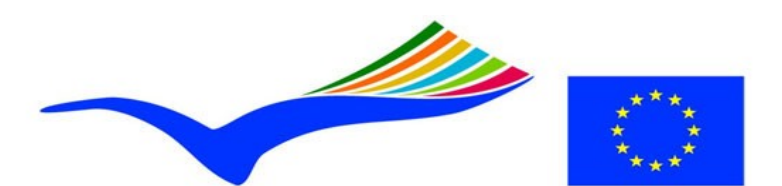

**Education and Culture Lifelong Learning Programme ERASMUS** 

# RESUMEN DEL PROYECTO FINAL DE CARRERA

"ENTWICKLUNG EINES DIGITALEN REGLERS FÜR SYNCHRONGENERATOREN"

MANUEL SILVA GONZÁLEZ

# **Índice:**

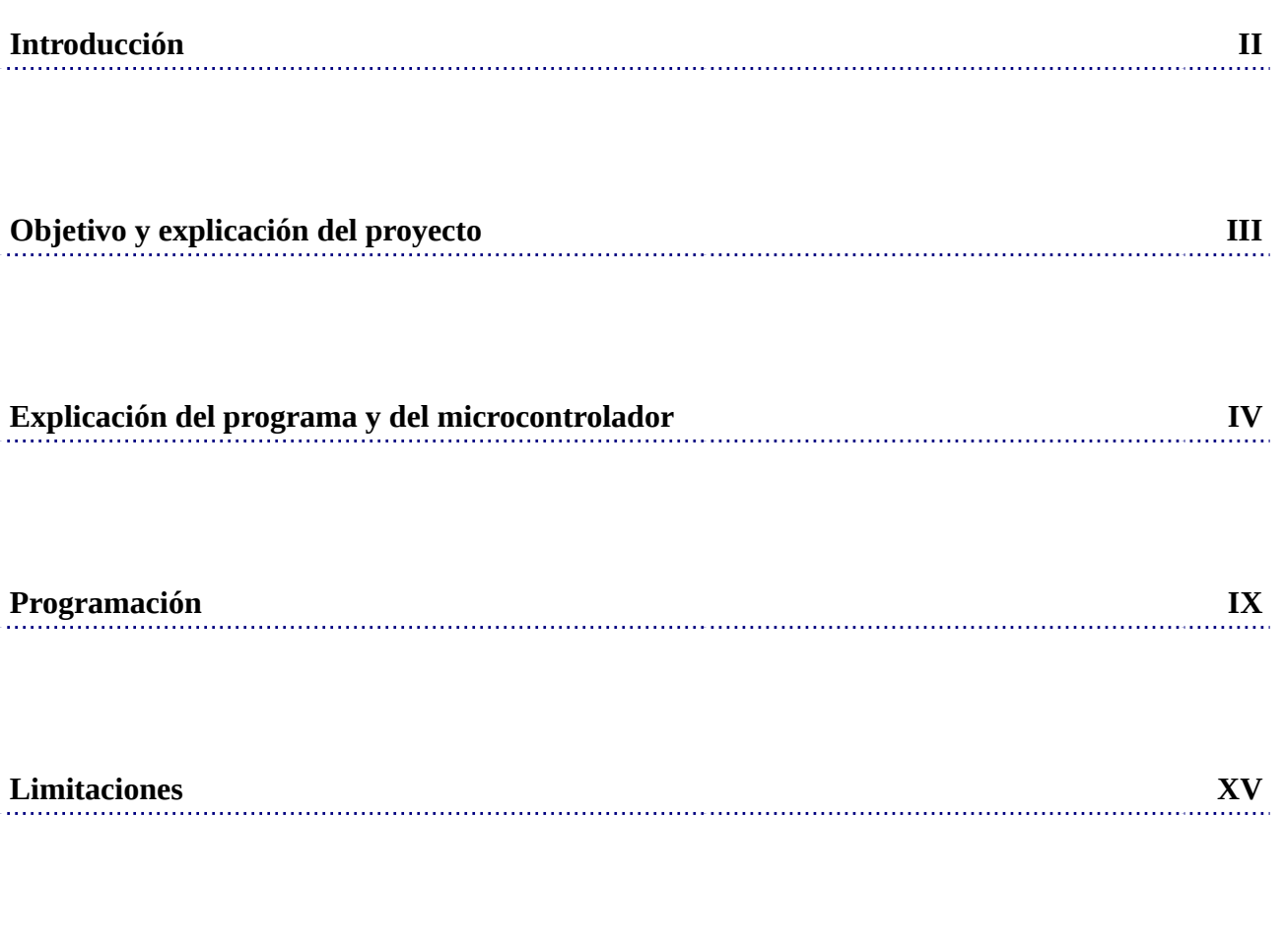

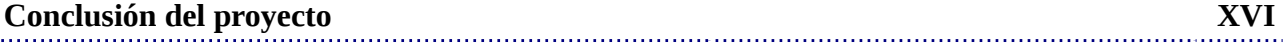

#### **Introducción:**

Actualmente el uso de los motores está ampliamente extendido, el control de velocidad de un generador es una tarea muy importante ya que para la mayoría de los procesos en espacios industriales es necesario el control de un motor para que pueda adaptarse a las necesidades del espacio en el que trabaja.

En este proyecto se ha buscado la forma de crear una serie de normas digitales para controlar generadores síncronos por medio de un microcontrolador, lo que se busca por medio de ecuaciones matemáticas es hacer un variador de frecuencia digital para controlar estos generadores. Como el proyecto se basa en el control de generadores síncronos, dependiendo de la frecuencia, el generador aumentará la velocidad o la disminuirá. Para lograr el control de estos generadores es necesario crear una serie de ecuaciones matemáticas que puedan leer y corregir la frecuencia. A diferencia de generadores de corriente continua, los generadores síncronos tiene un tamaño más reducido y no existe ningún tipo de rozamiento mecánico, por lo que el motor es mucho más duradero y fiable.

Al hacer el estudio en un laboratorio, se ha prescindido de este motor y se ha cambiado por un equivalente matemático. El microcontrolador lee una señal de entrada, que corresponde a una referencia de velocidad solicitada, esta señal se procesa y se inyecta al motor. En la salida del generador tenemos un sensor de lectura para poder hacer, en caso de que sea necesario, una corrección matemática, la cual se hace por medio de una realimentación. Con esta realimentación se rectifican las funciones en caso de que el generador necesite más velocidad para igualarse a la especificación requerida, así como que el operario pueda ver la velocidad real del geerador en el momento en el que el esté trabajando.

II

# **Objetivo y explicación del proyecto:**

El objetivo del proyecto es el desarrollo de un regulador digital para el control de un generador síncrono por medio del microcontrolador 80C167 de la marca Infineon, para ello el regulador tiene que leer los datos del voltaje y de la corriente, con ello se puede determinar el valor efectivo del tamaño, así como de la frecuencia del desplazamiento de fase mediante la implementación de algoritmos de control y reguladores de frecuencia y corriente. El proyecto se hace siguiendo los siguientes pasos:

- 1. Estudio y análisis del Hardware y el software
- 2. Programación de la comunicación entre el microcontrolador y el PC
- 3. Programación de las lecturas de corriente y tensión
- 4. Programación de una función que reconozca Frecuencia y fase
- 5. Puesta en servicio de las salidas analógicas
- 6. programación de un regulador PI
- 7. Elaborar un programa para poder ver en la pantalla los procesos dinámicos del regulador.

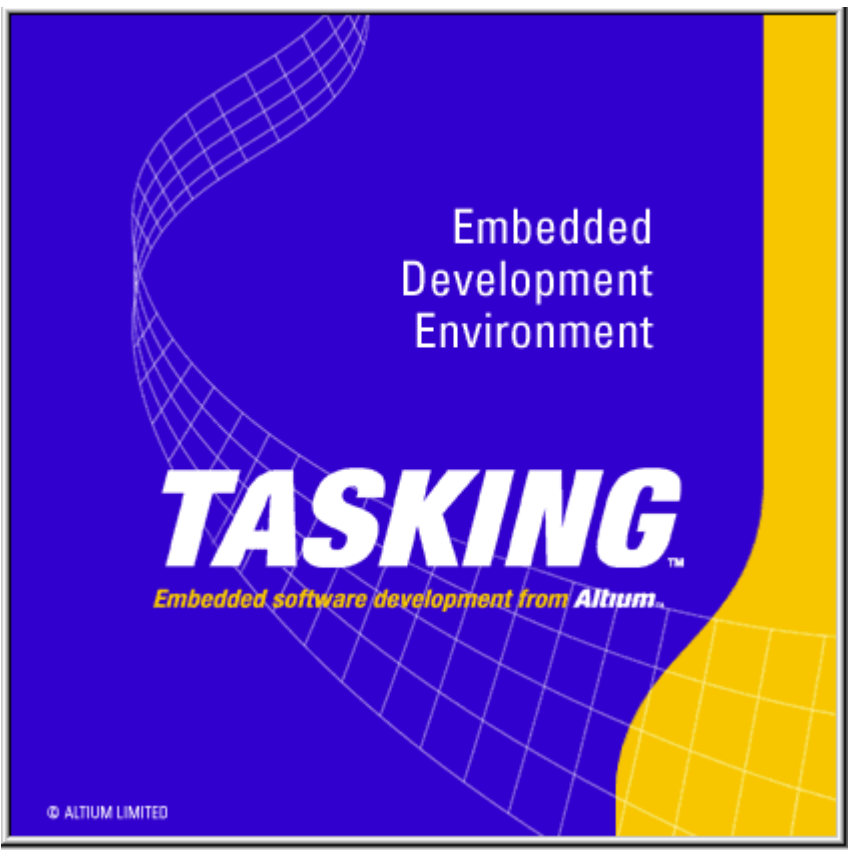

## **Explicación del programa y del microcontrolador:**

*Figura 1: Logo del programa TASKIN*

Para la realización de este proyecto se ha necesitado el entorno de desarrollo Tasking TM de la empresa Altium, como se explica más detalladamente en el proyecto, se crea un entorno de trabajo y se programa en el. Para realizar la programación del microcontrolador se ha dividido el entorno en los siguientes programas:

### 1. MAIN.C:

El archivo de ejecución MAIN.C es el archivo principal, el archivo que por defecto se ejecuta de manera indefinida por el microcontrolador. Desde este archivo se accede a una serie de funciones, que para hacer la lectura del programa más sencilla, se han programado en otros documentos, de esta forma, se estructura de una forma más sencilla la lectura del programa.

#### 2. SYSDEF.C:

En esta parte del programa se han programado las especificaciones del Hardware, es decir, las entradas que se usan, el tiempo de conversión analógico-digital, la frecuencia de reloj, etc.

#### 3. SYSDEF.H:

Esta es la parte de la programación que enlaza los diferentes archivos del SYSDEF.C con el archivo MAIN.C, al hacer una llamada desde MAIN.C a SYSDEF.C tiene que haber una declaración de cómo es la función situada en SYSDEF.C, el tamaño, la forma y el nombre. Estos datos son los que se encuentran en este archivo.

#### 4. CONTROL.C:

Este programa define las especificaciones de las funciones matemáticas y de control

#### 5. CONTROL.H:

Al igual que SYSDEF.H con SYSDEF.C, CONTROL.H enlaza los archivos de CONTROL.C con el archivo MAIN.C

#### 6. ADC\_INTERRUPT.C:

En este programa se encuentra una función matemática muy simple, a esta función no se accede por medio del MAIN.C sino que es la función correspondiente a la interrupción analógico-digital. Si se analiza el programa, se puede observar que el nombre de esta función es Interrupts(0x28) void ADC\_interrupt(void), el 0x28 corresponde con la interrupción analógico-digital, que se ha programado cada cierto tiempo en SYSDEF.C.

#### 7. ADC\_INTERRUPT.H:

Al igual que las anteriores, corresponde con la declaración de ADC\_INTERRUPT.C

#### 8. TRANSMISION\_INTERRUPT.C:

Al igual que ADC\_INTERRUPT.C es una interrupción correspondiente a la transmisión hacia el CAN del microcontrolador, esto se utiliza para transmitir del microcontrolador al PC una serie de datos para que puedan ser vistos en pantalla.

#### 9. TRANSMISON\_INTERRUPT.H:

Al igual que los anteriores, corresponde con la declaración de TRANSMISION\_INTERRUPT.C

Además de las declaraciones de C, el programa TASKING cuenta con una serie de ellas a mayores que hacen más fácil la programación del microcontrolador. En este proyecto, las declaraciones más usadas han sido: interrupts, que corresponde a una función de interrupción, put\_bit, correspondientes a la puesta a 1 o a 0 de los bits. Aparte de estas dos declaraciones, también hay declaraciones específicas del microcontrolador C167 como por ejemplo T3CON y las declaraciones de los bits de T3CON: T3I, T3M, T3R etc. En la figura número 2 se puede ver con más claridad a que se refiere estas siglas.

Junto con el programa TASKING, el microcontrolador es controlado por el COMBI-MODUL C167. En la figura número 3 se puede observar cómo está conectado el microcontrolador a los diferentes dispositivos del módulo, esto se complementa con la figura número 4, que aclara como es conectado el módulo de forma real. Este módulo es a su vez conectado al ordenador mediante un cable VGA. Gracias a los diferentes conectores del módulo, se puede usar salidas normales, y salidas con relé, y en ambas se puede introducir un pulso PWM, esto es muy útil, ya que con las salidas normales se pueden hacer operaciones con otros dispositivos de control y con las salidas de relé, controlar el motor. También existe un total de hasta 23 entradas, de las cuales pueden usar como convertidor analógico digital, salida-entrada temporal interna del microcontrolador o como entrada digital. El sistema es alimentado por un voltaje de 24 voltios y, a pesar de que en este proyecto no se usa, el sistema tiene un sensor de temperatura, entradas digitales de detección de paso bajo a paso alto y de paso alto a paso bajo.

El microcontrolador es un C167 de la marca Infineon, en la bibliografía utilizada se ver el datasheet del mismo. Las cualidades de este microcontrolador de 16 bits son que puede transferir hasta 16bits en cada instrucción, así como la capacidad de su memoria ROM de 128 KByte, su memoria RAM de 2 KByte , sus 8 canales de control periférico y sus 16 niveles de interrupciones.

Ξ

Ŧ

Ŧ

 $\overline{\phantom{a}}$ 

 $rw$ 

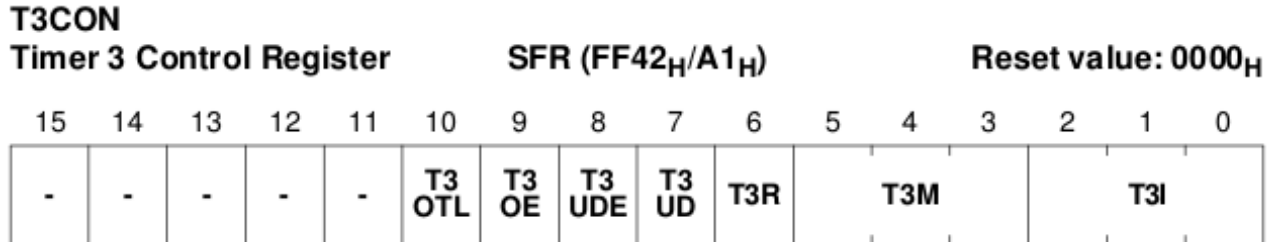

 $\overline{rw}$ 

 $rw$ 

 $rw$ 

 $rw$ 

 $rw$ 

**nvh** 

 $\overline{\phantom{a}}$ 

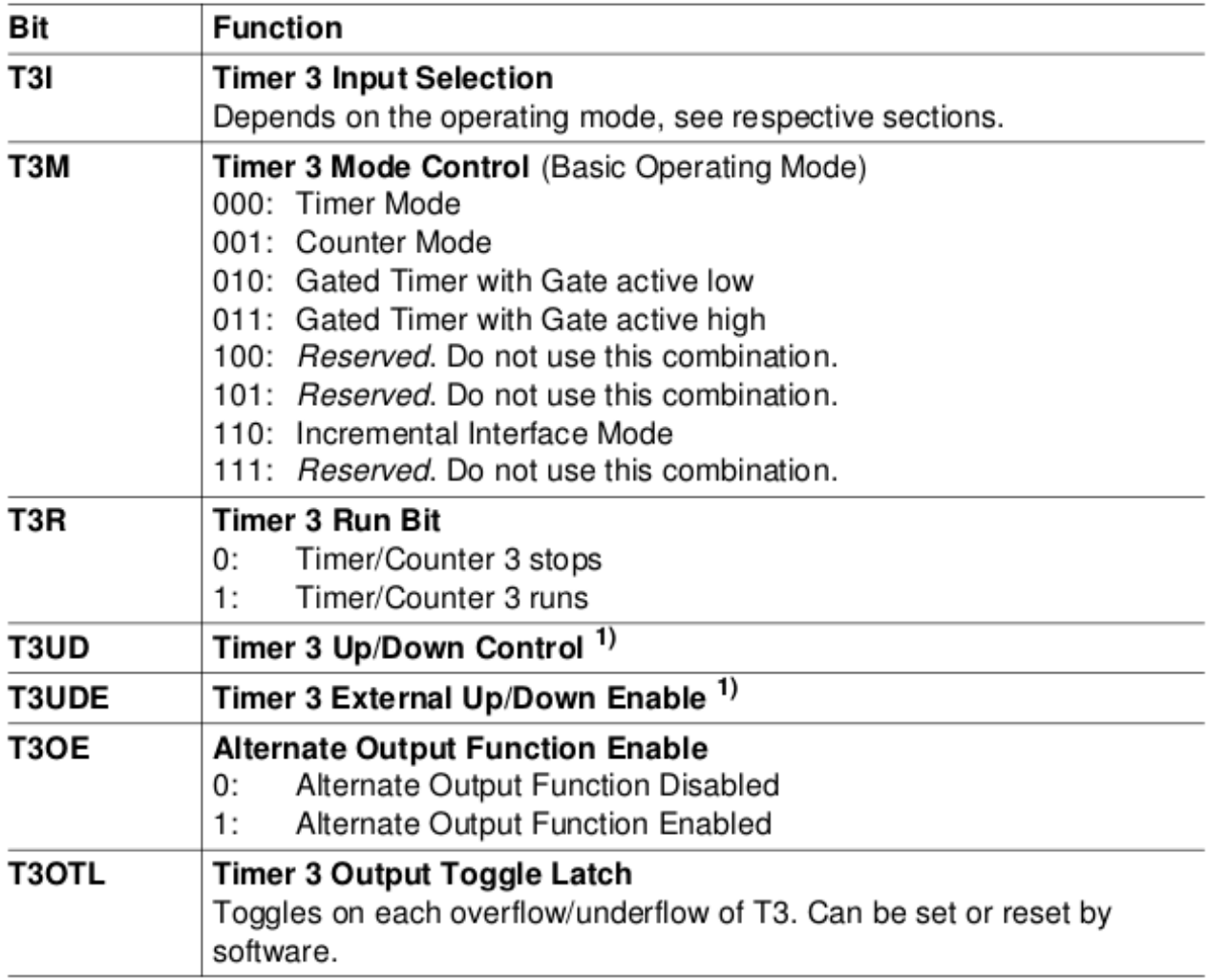

*Figura 2: Explicación de las siglas usadas en las declaraciones del programa TASKING*

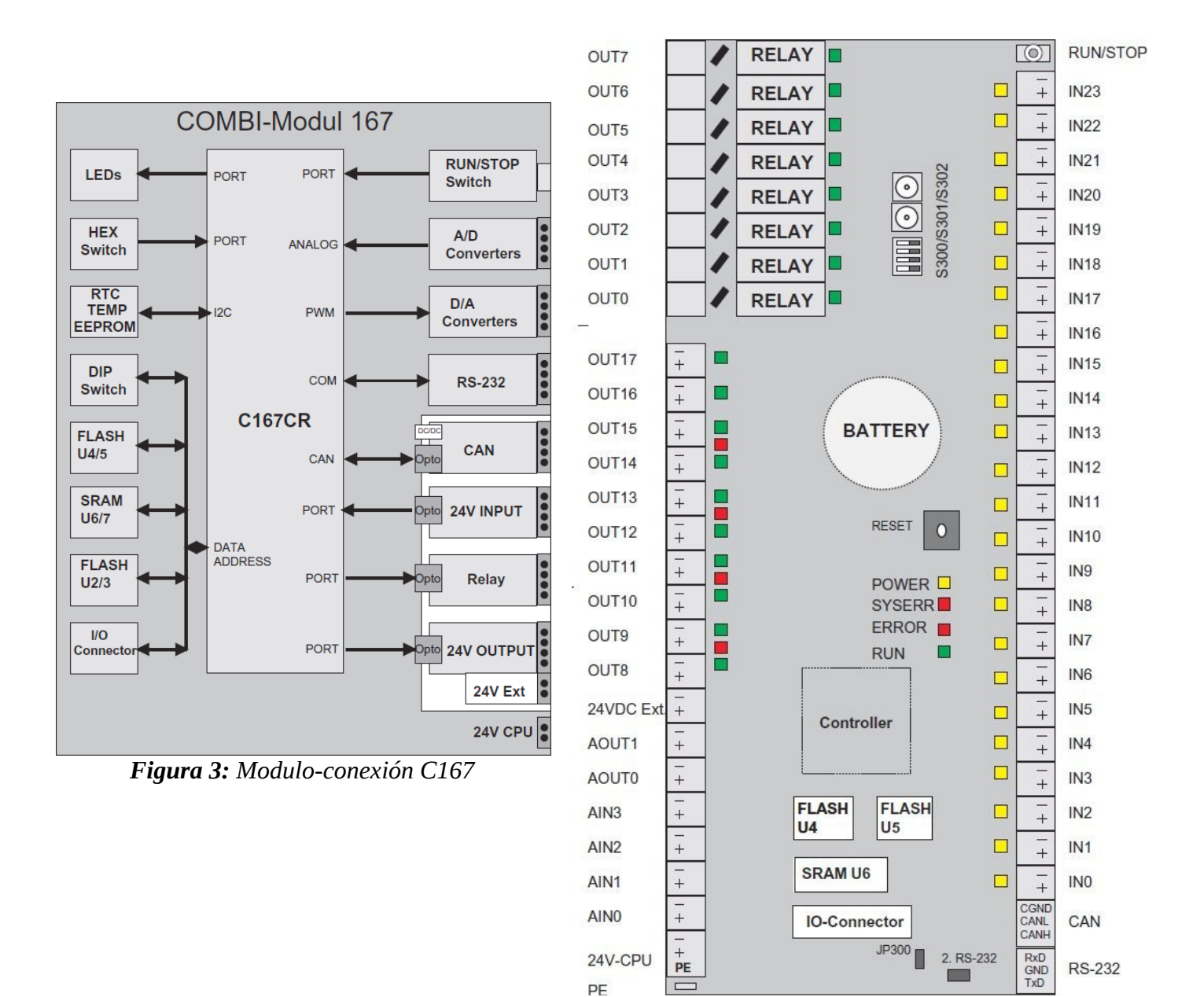

*Figura 4: Modulo Real C167*

## **Programación:**

Como se ha explicado anteriormente, este proyecto se ha hecho mediante el programa TASKING y la programación en C, el programa se encuentra en la documentación adjunta, así como la explicación de este, paso a paso, en la documentación original del proyecto. En este apartado se explica que paso se han seguido para hacer el programa, las funciones más importantes y su funcionamiento, los diagramas y diagramas de bloques que han servido como base así como las funciones matemáticas implementadas en el microcontrolador.

En la figura número 5 se observa el esquema principal del proyecto, en primer lugar, se tiene una señal de referencia que se hace pasar por un filtro, el sentido de los filtros es que al pasar por ellos, las pequeñas variaciones de la señal no afectan al funcionamiento del microcontrolador, en caso de no tener este filtro, cada pequeño cambio en la señal se entendería como un cambio de estado. Este apartado se explicará un poco más adelante. Tras el paso por el filtro, la señal pasa a un bloque de control, la señal de referencia será comparada con la señal de realimentación del motor, a esta señal de diferencia entre las dos señales se le aplicará una serie de funciones que corresponden al controlador PI, y por último, la salida irá a los relés que harán que se produzca el funcionamiento del motor.

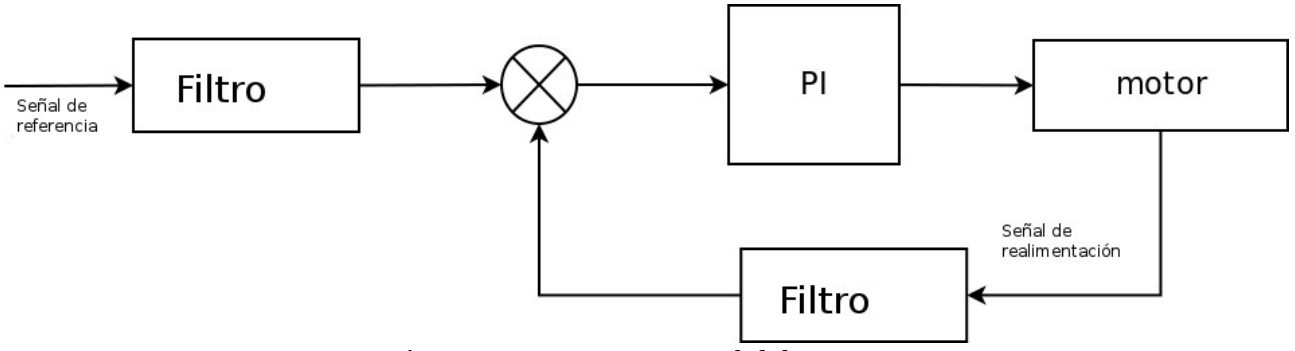

*Figura 5: Esquema general del proyecto*

En la Figura número 6 se observa de una forma más precisa el funcionamiento matemático que se ha programado en el microcontrolador, se ha seguido ese esquema para realizar el comportamiento general, y a partir de ahí, centrarse en los diferentes programas y funciones.

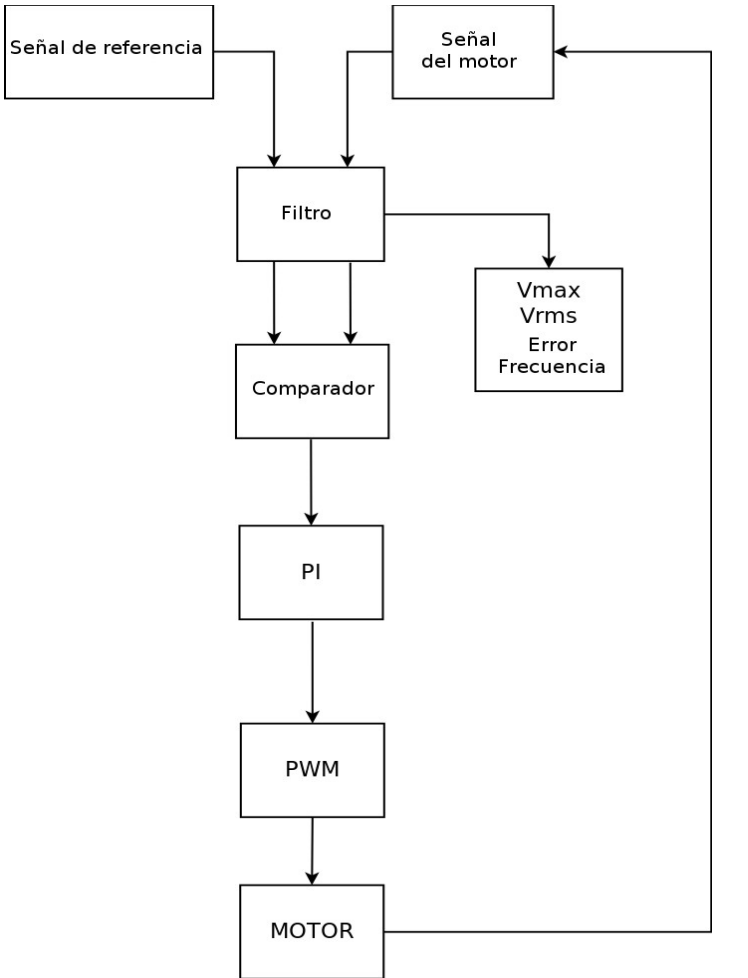

*Figura 6: Esquema específico del proyecto*

Como se observa en la figura 6 se parte de una señal de referencia, gracias a las entradas analógico-digital del microcontrolador, se puede procesar los datos de varias señales a la vez, en este caso, solamente se necesitan para este proyecto dos señales, la primera, corresponde a la señal de referencia, esta señal ha sido pensada para que el control de la velocidad del motor sea controlado por medio de la misma. A la señal de referencia hay que sumar la señal del motor, esta señal es medida mediante sensores, y se introduce al filtro mediante el convertidor analógico digital.

Cuando la señal ya ha sido filtrada, se envía, por medio de una interrupción, al PC el valor de la tensión máxima y eficaz de cada señal, el error que hay entre las señales, que corresponde al desplazamiento, y la frecuencia de ambas señales. Por otra parte, las señales van a un comparador, este comparador decide si hay que variar la frecuencia o el valor máximo de la señal, principalmente el propósito de este comparador es corregir la frecuencia de la señal y el error producido entre ambas señales, después de que el comparador actúe, entra en funcionamiento el controlador proporcional integral, cuya función es hacer los cambios necesarios paulatinamente, de forma que se llegue al control deseado eficazmente y sin grandes sobresaltos, ya que estos sobresaltos sólo general gastos de energía e inexactitud. Por último, se traduce la función generada con el PI a una señal PWM, la cual activa los relés para activar el motor.

Con los diagramas explicados, se explica a continuación las funciones más importantes del programa:

# 1. *fillTxd\_Buffer\_DynamischWerte* y *fillTxd\_Buffer\_Statisch:*

Estas dos funciones modifican un vector declarado en la función main. Este vector está diseñado para mostrar en pantalla los valores que se desean, explicados anteriormente, *fillTxd\_Buffer\_Statitisch* genera en las posiciones del vector siempre los mismos datos en hexadecimal, el ordenador los traduce a ASCII y por lo tanto muestra en pantalla palabras que un usuario puede entender. El *fillTxd\_Buffer\_DynamischWerte* genera los datos que proporciona los filtros, de esta forma el vector quedará por completo escrito en hexadecimal, al ser traducido a ASCII el vector mostrará en tiempo real el comportamiento del filtro de la siguiente forma, donde 9999 equivale al número en ese momento:

> run.. > mVolt = 9999 Vrms = 9999 Messfehlr= 9999 Frequenz= 9999

### *2. ADC\_StopStart:*

Esta función desactiva momentáneamente el convertidor analógico-digital para r*esetear el índice de la matriz del convertidor analógico digital, esto se hace para tener una lectura fiable del convertidor ADC y que no se sobrescriban datos.*

#### *3. ADC\_SaveADCData:*

Esta función transfiere los datos almacenados en la matriz de la interrupción a una matriz idéntica. En el mismo bucle se hace una operación de bits a la función, que busca los 4 primeros bits de la cadena, en estos bits está la codificación del canal, como usamos dos señales, solamente buscamos una de ellas, si no es la que buscamos, por lógica, tiene que ser la otra, esta es la razón del uso del "else". El microcontrolador se especifica para leer dos señales, por eso se puede asegurar que no va a haber ningún error de lectura. Tras haber decidido el canal de cada una, se clasifican en el vector correspondiente y mediante una operación de bits se dejan los valores del convertidor analógico digital.

#### *4. Filter:*

Esta función genera los dos pasos centrales del programa, filtra las señales y las compara. El filtrado de la señal se ha programado teniendo en cuenta la función donde A(*t*) es la  $A(t) = K_p K_o A d c C h X B u f(t)$ *temp*+ $K_o A(t-1)$ *temp1* salida, Kp la constante, AdcChXBuf(t) los valores AdcCh1Buf y AdcCh0Buf en cierta iteración, temp ytemp1 constante de tiempo, estos valores son lo que mejor comportamiento han tenido en el laboratorio. El tiempo (t) y (t-1) que aparece en la ecuación no es más que la iteración actual para (t) y la iteración anterior para (t-1). La constante K0 equivale a la ecuación  $K_0 = \frac{1}{\tan 20 \text{ J}}$ *temp0*+*temp1*

Tras esta operación, se comparan dos cosas, el valor máximo de las señales y la frecuencia de las mismas. El convertidor analógico digital, para un voltaje de 0 voltios, tiene un valor de 0 y para un voltaje de 24 voltios, que es el máximo que soporta el microcontrolador, tiene un valor de 1024, en función de esto, es fácil afirmar que la resolución del convertidor es 23mV, ya que 24V/1024=0,023V. Cuando se tienen todos estos datos se busca la frecuencia de cada señal para compararla, de esta manera se puede saber la diferencia entre ambas señales, y el desplazamiento, en caso de que las frecuencias fuesen iguales. Para saber el valor de esas frecuencias se busca el número de iteraciones desde que la onda aumenta hasta

que la onda vuelve a disminuir, aquí es donde se ve la importancia del filtro, si no existe ningún tipo de filtro, al haber un pequeño cambio en la onda, no se podría saber el valor exacto de la frecuencia, sin embargo gracias al filtro se soluciona ese problema. La figura 7 muestra el comportamiento de la onda, la parte azul es en la que se toman las lecturas, al terminar, se multiplica por dos y se obtienen el valor de la frecuencia.

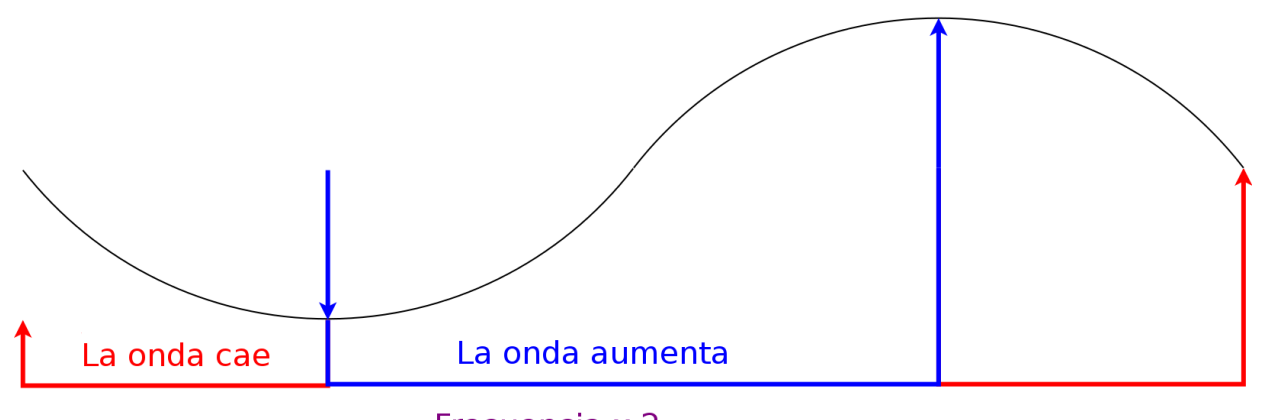

Frecuencia x 2 *Figura 7: Comportamiento de la onda*

# *5. PIKontroler:*

Teniendo ya todos los datos del filtro se aplica el control proporcional integral, que corresponde con la siguiente función:

Donde Kc, T y Ti son tiempos definidos para optimizar la función.

$$
PI(t) = P(t) + I(t) = K_c \Theta(t) \left(1 + \frac{T}{2T_i}\right) - K_c \Theta(t-1) \left(1 - \frac{T}{2T_i}\right) + PI(t-1)
$$

### *6. PWMpulse:*

Es la salida del pulso PWM, se establece los valores mediante funciones if, estos valores se han buscado para optimizar la onda lo máximo posible. Si los valores de salida del PI son negativos, la salida será más lenta que si los valores son positivos, esto se puede ver en las figuras 8 y 9.

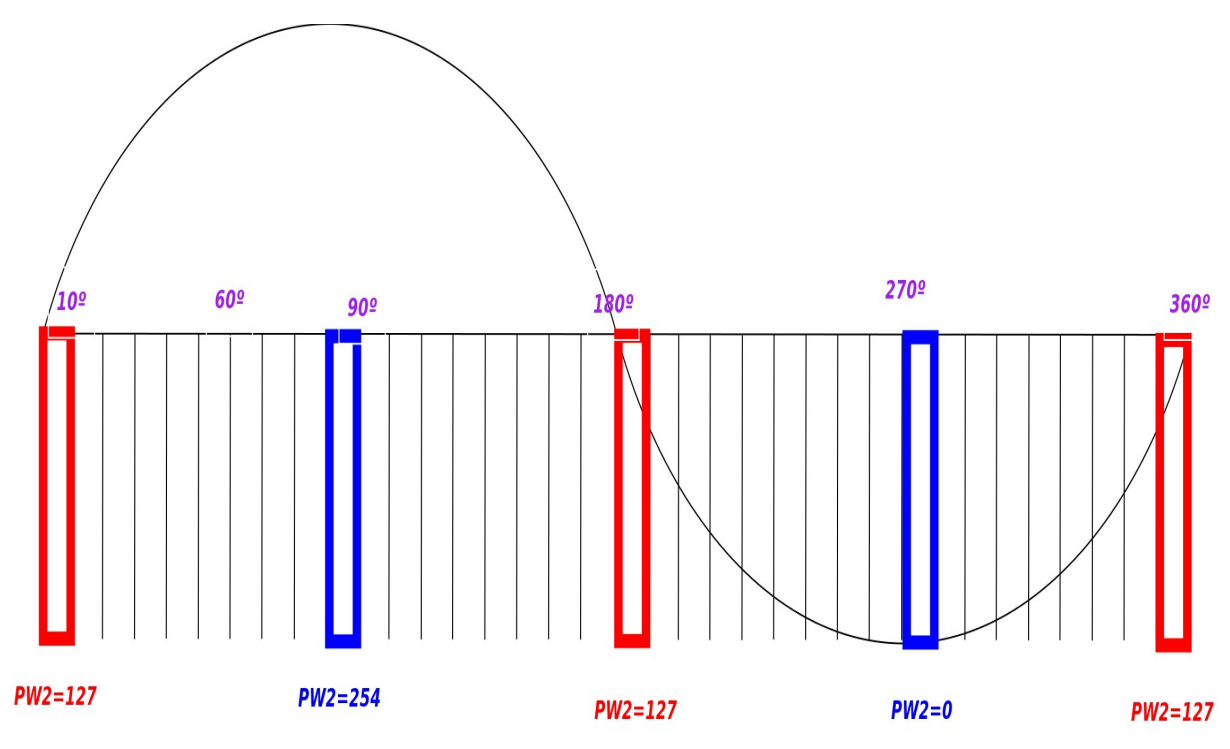

*Figura 8: Grados necesarios para generar la función con el PWM* 

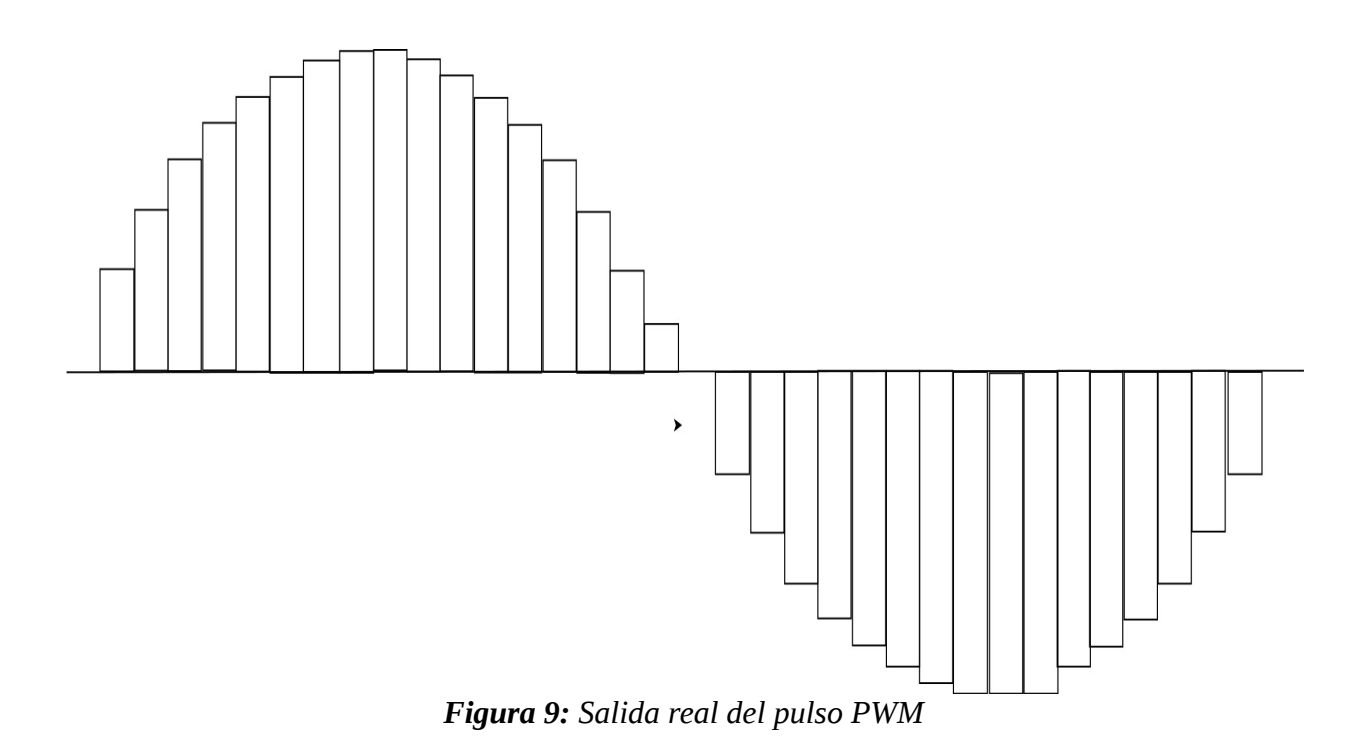

# **Limitaciones:**

En este proyecto la limitaciones se basan en la frecuencia que puede leer el microcontrolador, si las frecuencias son muy altas, al microcontrolador le costará mucho detectar con cierta exactitud el aumento o la disminución de la onda, esto generaría un calculo incorrecto de la frecuencia y por lo tanto un error en la velocidad del motor. De igual forma, para frecuencias pequeñas el contador se desborda, esto se debe a que se desborda el contador máximo establecido de la semionda, la lectura será el máximo valor del contador.

Además de los problemas de frecuencia, como todo microcontrolador, las entradas tanto analógicas como digitales tienen que estar comprendidas entre 0 y 24 voltios en caso de el Infineon C167, a valores negativos, el microcontrolador puede estropearse, esto se debe a que los componentes del microcontrolador no están pensados para aguantar ningún tipo de corriente inversa. Para transformar la onda de corriente alterna del generador síncrono hay que escalarla a valores máximos de ±12V, para compensarla hay que sumarle una corriente continua de 12V positivos, de esta forma transformamos una corriente alterna de paso por cero en una corriente continua de valores entre 0V y 24V.

El PWM tiene que ir conectado a dispositivos lo suficientemente rápidos y que se disparen mediante tensión, a su vez, estos dispositivos tienen que poder aguantar grandes tensiones y corrientes, dependiendo siempre de la carga que se quiere controlar. Los elementos más recomendables son los dispositivos MOSFET y los dispositivos IGBTs, estos dispositivos se activan por tensión. Para frecuencias y tensiones elevadas, donde puede haber corrientes de encendido altas, es recomendable usar el dispositivo IGBT.

# **Conclusión del proyecto:**

Gracias a las capacidades de procesos y a las velocidades de los microcontroladores se puede hacer sistemas de control mucho más eficientes. Anteriormente existían muchas dificultades para usar generadores síncronos de corriente alterna ya que la velocidad de estos motores depende de la frecuencia, como se ha demostrado en este proyecto, el manejo de microcontroladores da un paso más allá en la variación simple de frecuencia con los pulsos PWM, creando un sistema de realimentación que examina constantemente el comportamiento del motor.

Se puede afirmar que utilizar microcontroladores para el control de motores abarata los costes, mejora la calidad, hace más eficiente el sistema y genera una mayor versatilidad para usar motores de corriente alterna. Como ejemplo de esta mejora se puede decir que este nuevo tipo de control se está aplicando en electrodomésticos, maquinaria agrícola, ascensores, etc.

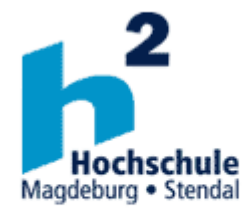

Institut für Elektrotechnik

Bachelor Abschlussarbeit

# Entwicklung eines digitalen Reglers für **Synchrongeneratoren**

# *Inhaltverzichnis*

- 1 Analyse der vorhandenen Hardware und Software
	- ю Tasking C166/ST10
	- ю Mikrorechner
	- ю I/O Peripherie
	- ю Programm
- 2 Programmierung der Kommunikation zum PC
	- ю S0TBUF
	- ю S0RBUF
	- ю ASCII
	- ю BAUDIOS
- 3 Programmierung: Einlesen von Spannung und Strom
	- ю Arbeitsweise der Analogwertverarbeitung mittels:
		- Ҩ Polling
		- Ҩ Interrupts
		- Ҩ PEC Service
	- ю Glättung der Größen
	- ю Ermittlung der Effektivwerte
	- ю Ermittlung der Messfehler, der digitalen Auflösung
- 4 Programmierung: Ermittlung der Frequenz und Phasenverschiebung
	- ю Ermittlung der Frequenz aus dem Spannungssignal
	- ю Corriente y eso, que no tengo ni idea cómo sacarlo
	- ю Bestimmung der Güte der Messergebnisse
- 5 Inbetriebnahme des analogen Ausgangs
	- ю Programmierung der PWM-Einheit
	- ю Bestimmung der Dynamik des analogen Ausgangs
- 6 Programmierung eines digitalen PI Reglers
	- ю Umsetzung eines Spannungsreglers
- 7 Trace-Buffer für dynamische Vorgänge
	- ю Entwerfung eines Tracebuffer für den Regler zur Kontrolle der dynamische Vorgänge.

(idear algo para controlar el Tracebuffer parael predecesor)

# *1 Analyse der vorhandenen Hardware und Software*

ю Tasking C166/ST10

Erklärung der Mikrorechner, wie das funktioniert und so weiter und sofort.

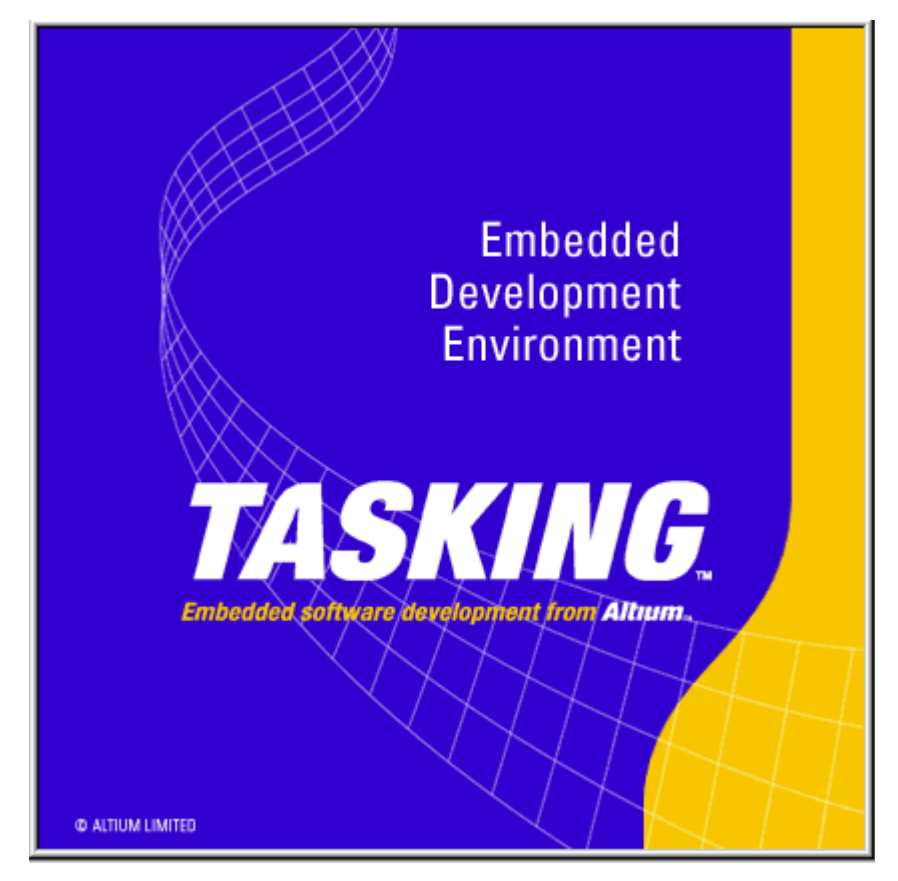

Logo von TASKING programm.

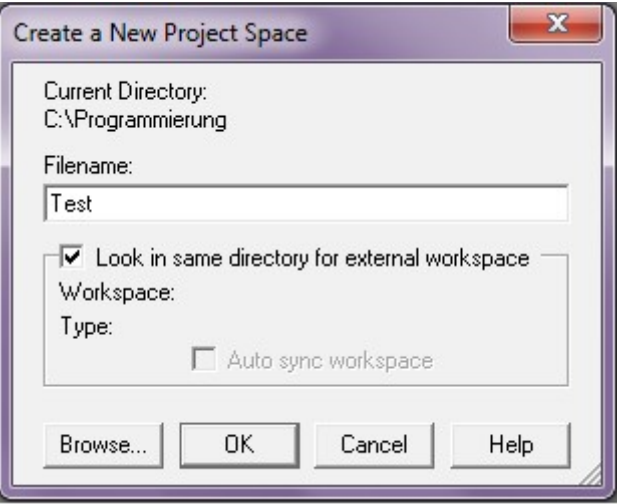

Man Erstellt ein neues Projekt mit Test als Name.

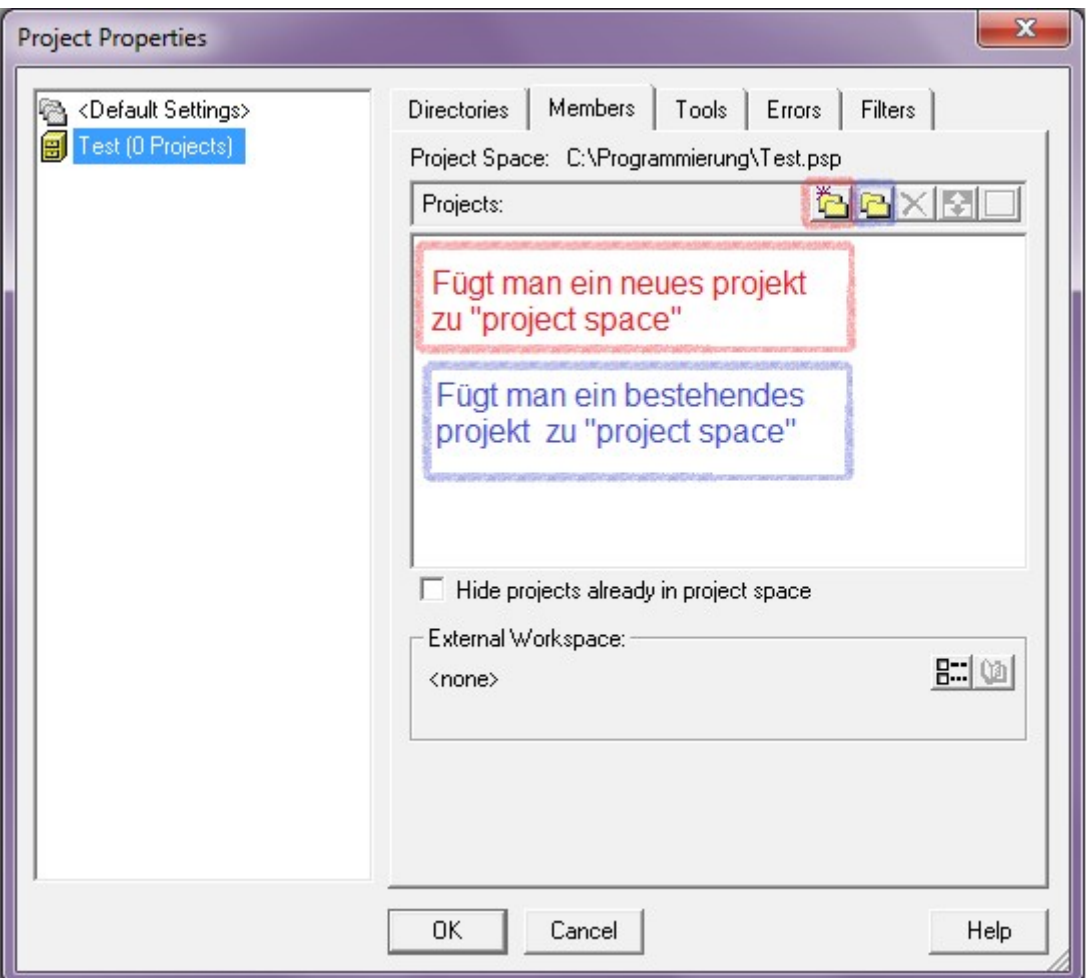

Man drückt "OK", danach erscheint das folgende Fenster:

Wenn man ein neues Projekt machen will, muss man der folgende Bildschirm weitermachen, in diesem Fall wird das Projekt mit dem Name "Prog1" gebildet.

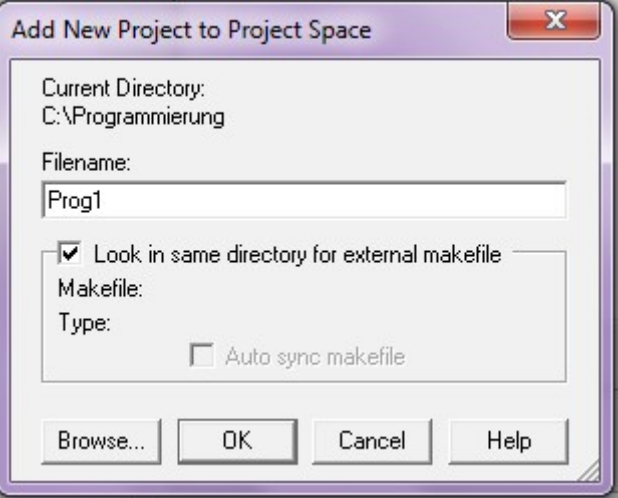

Man schreibt ein Name oder sucht ein bestehendes Projekt und drückt "OK".

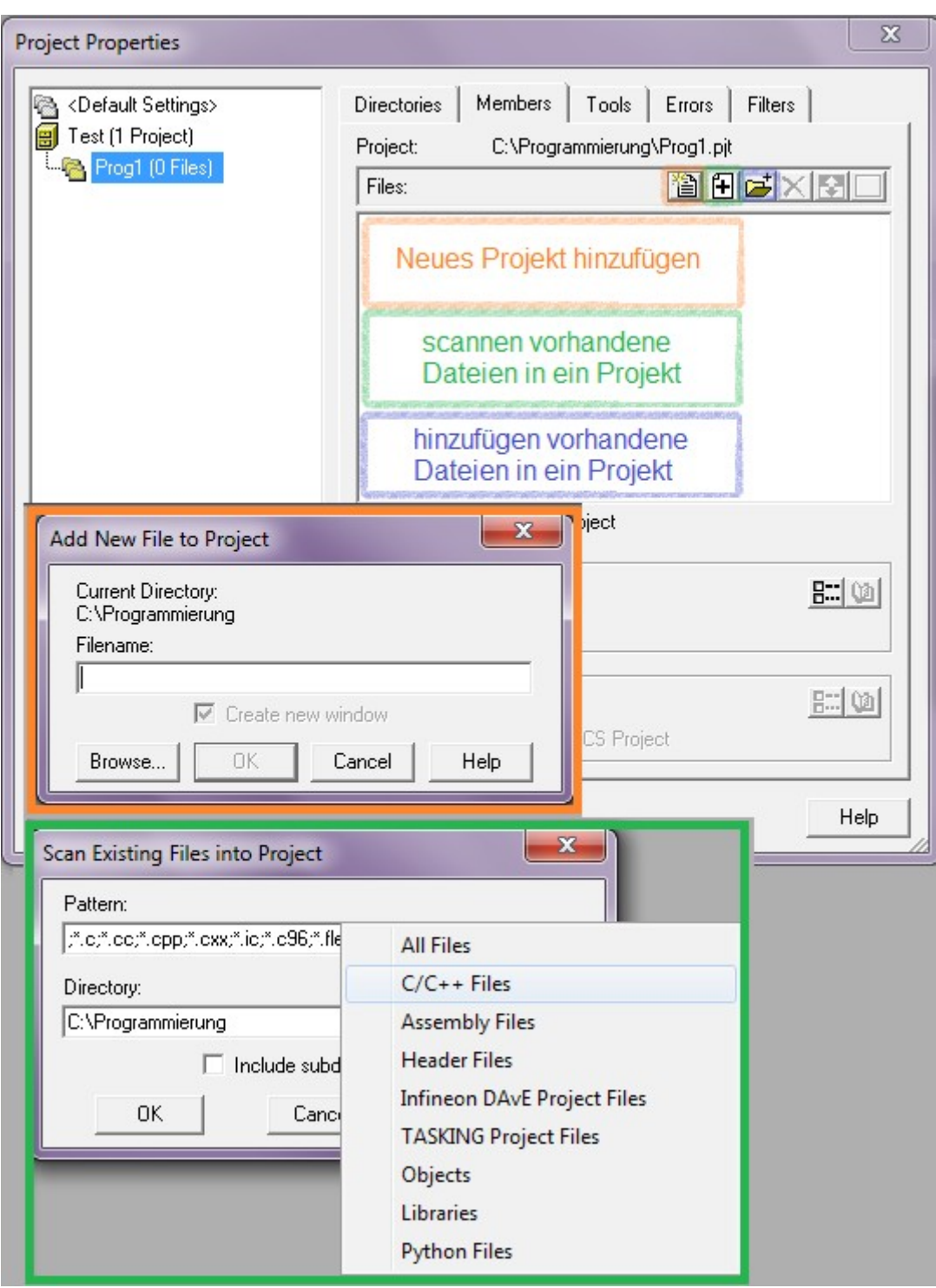

\*\*vorhandene Dateien in ein Projekt scannen\*\*

Damit hat man die Umgebung, um zu arbeiten, da kann man einige Dateien benutzen:

- Datei.c → Programmierdatei
- Datei.h → Header-datei
- Datei.asm → assembler-datei
- Datei.map → Auswertungsdatei

Die Programmierdateien und die Header-dateien erklären sich seit dem zweiten Absatz, im Folgenden erklärt man die assembler-dateien für die Version 8.9 und die Auswertung der Memory Maps

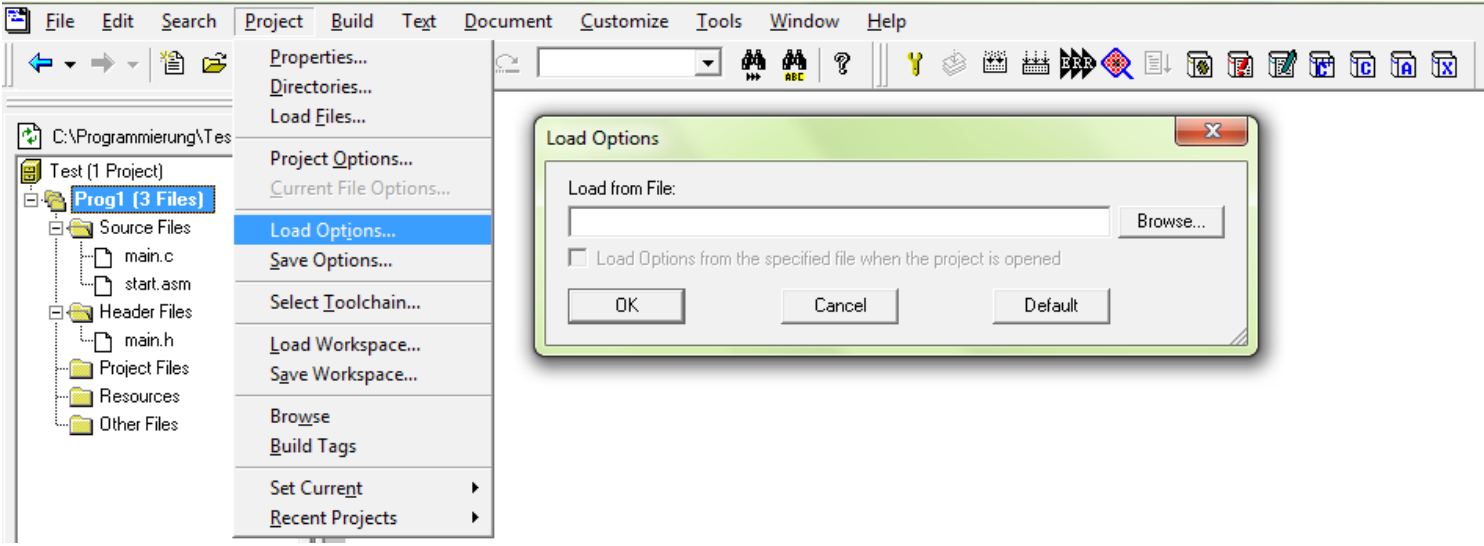

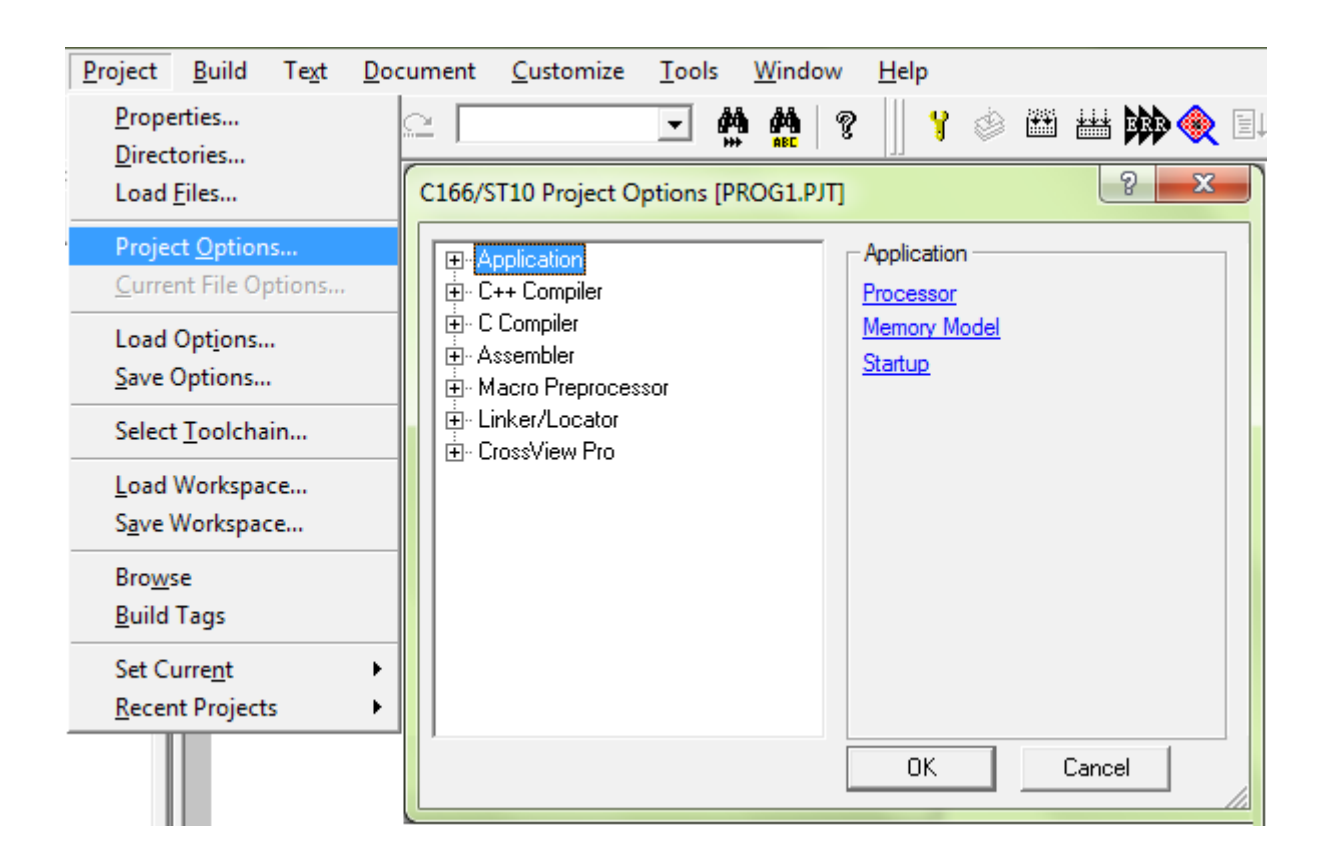

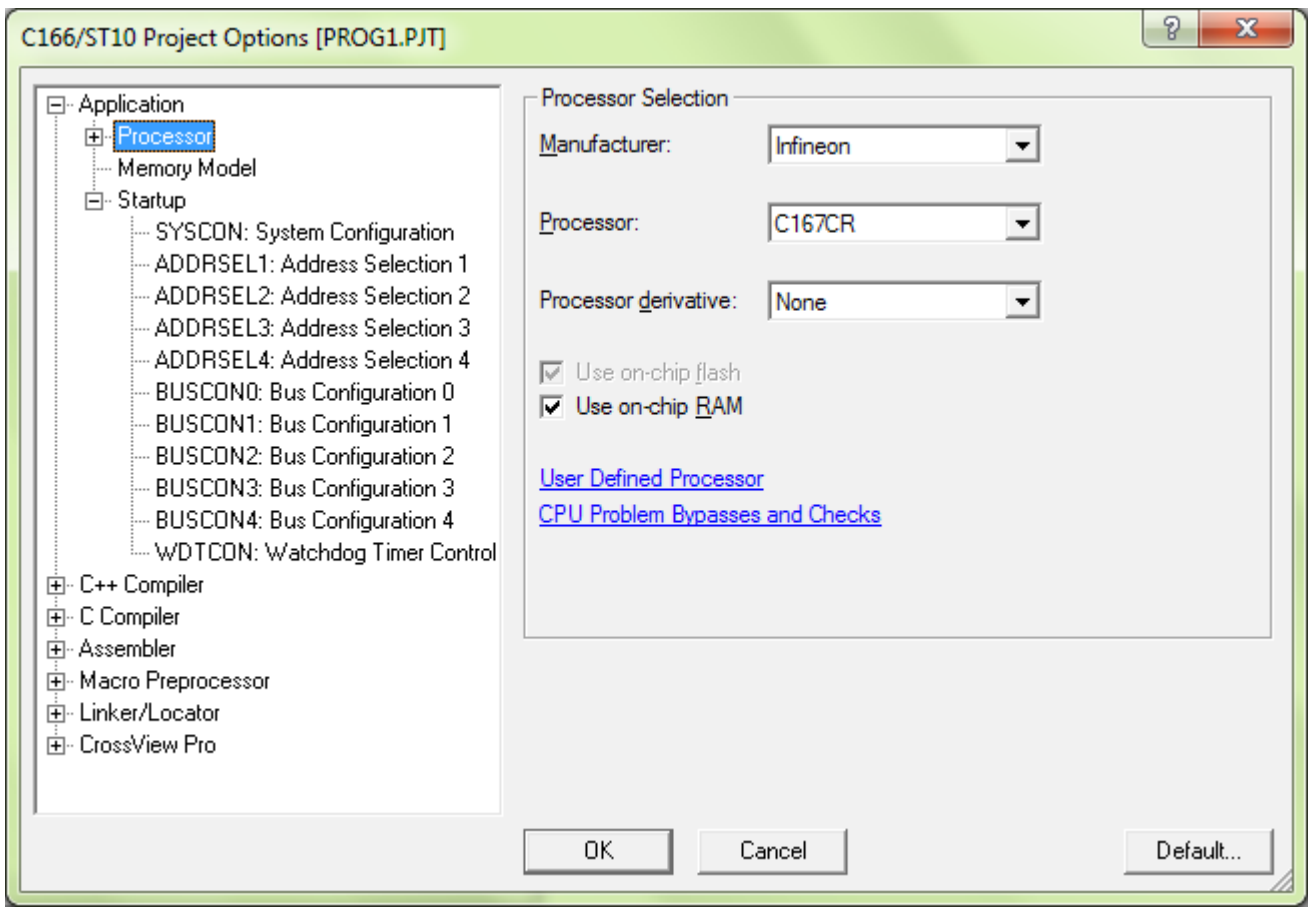

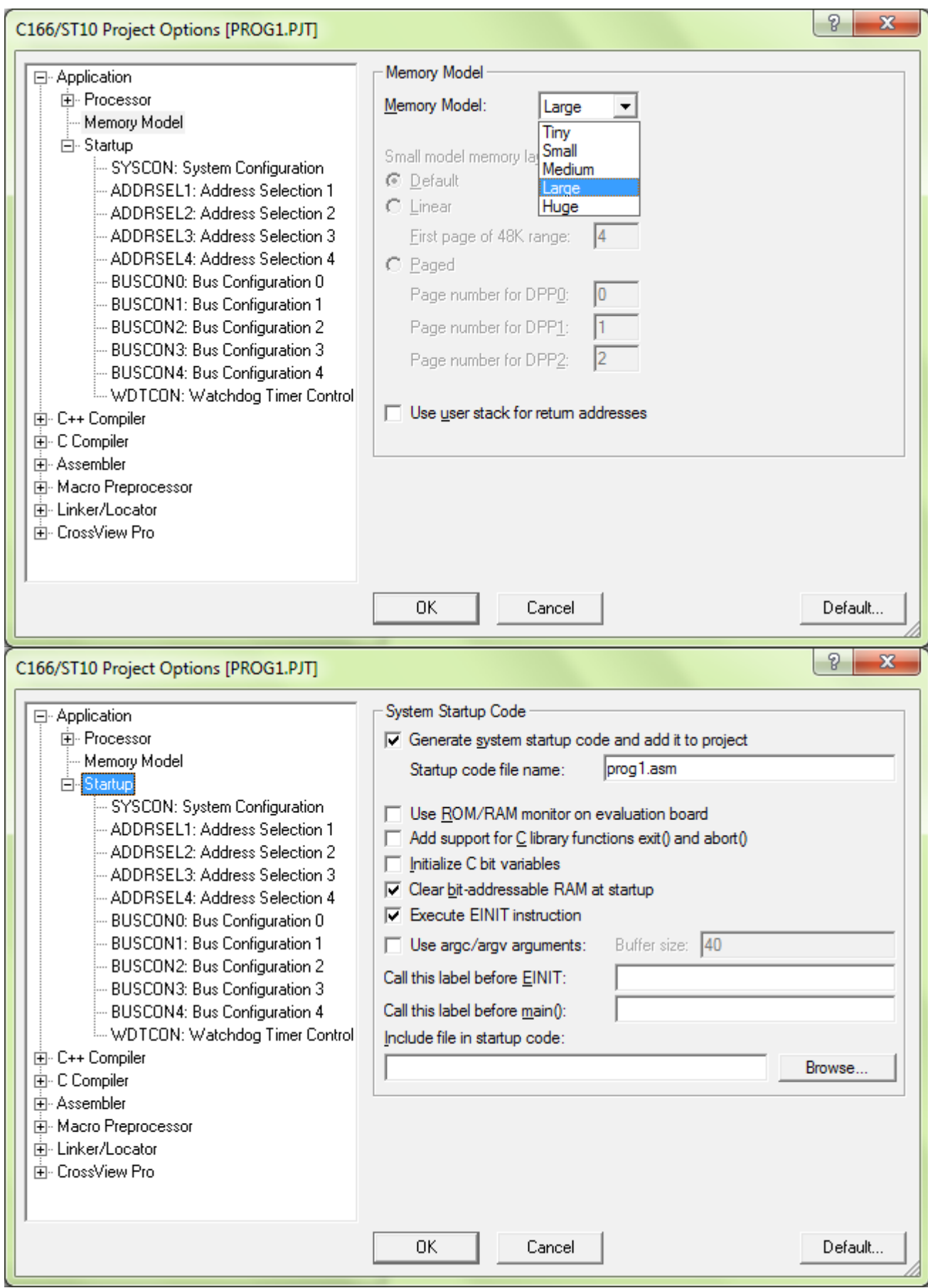

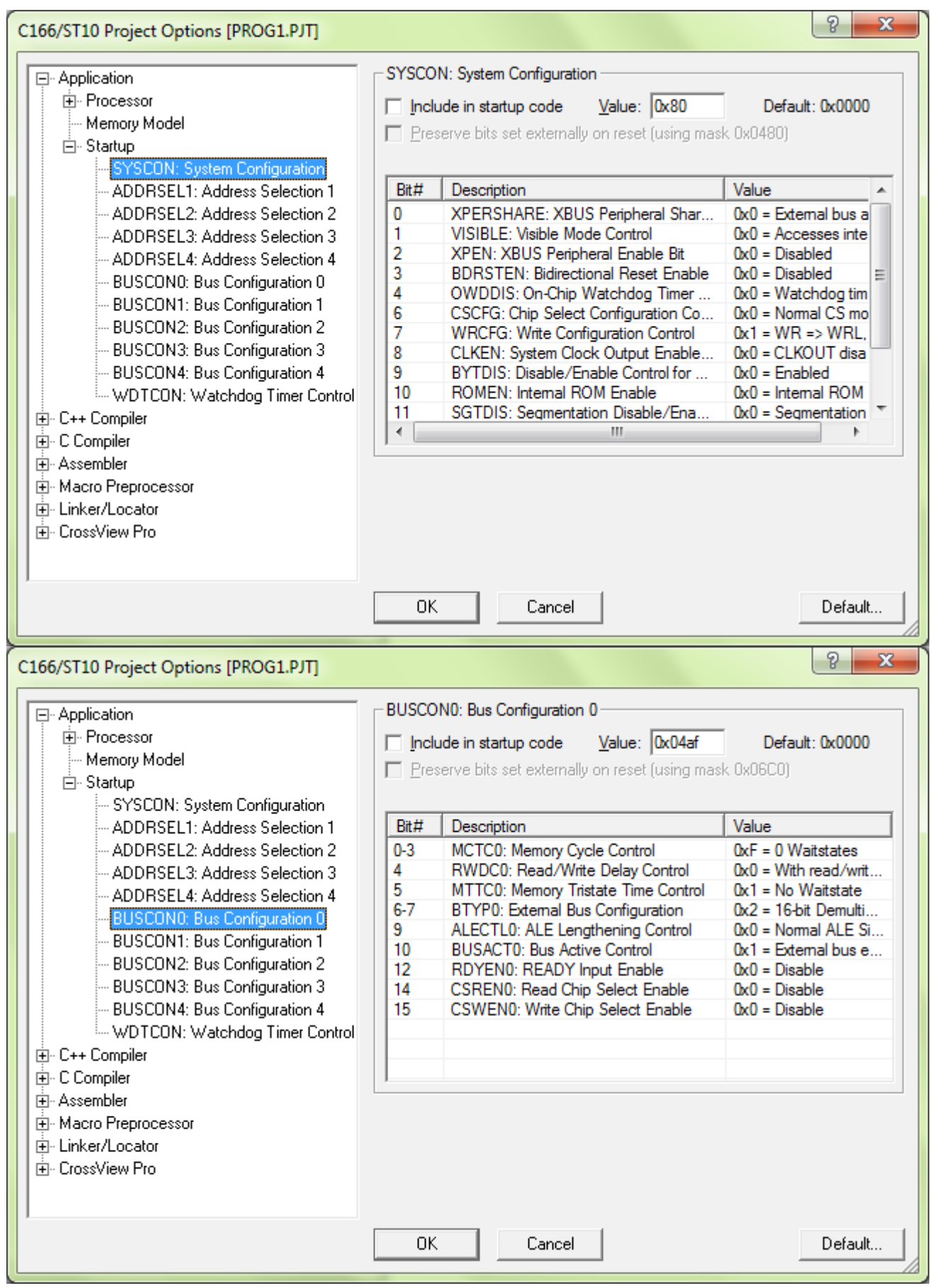

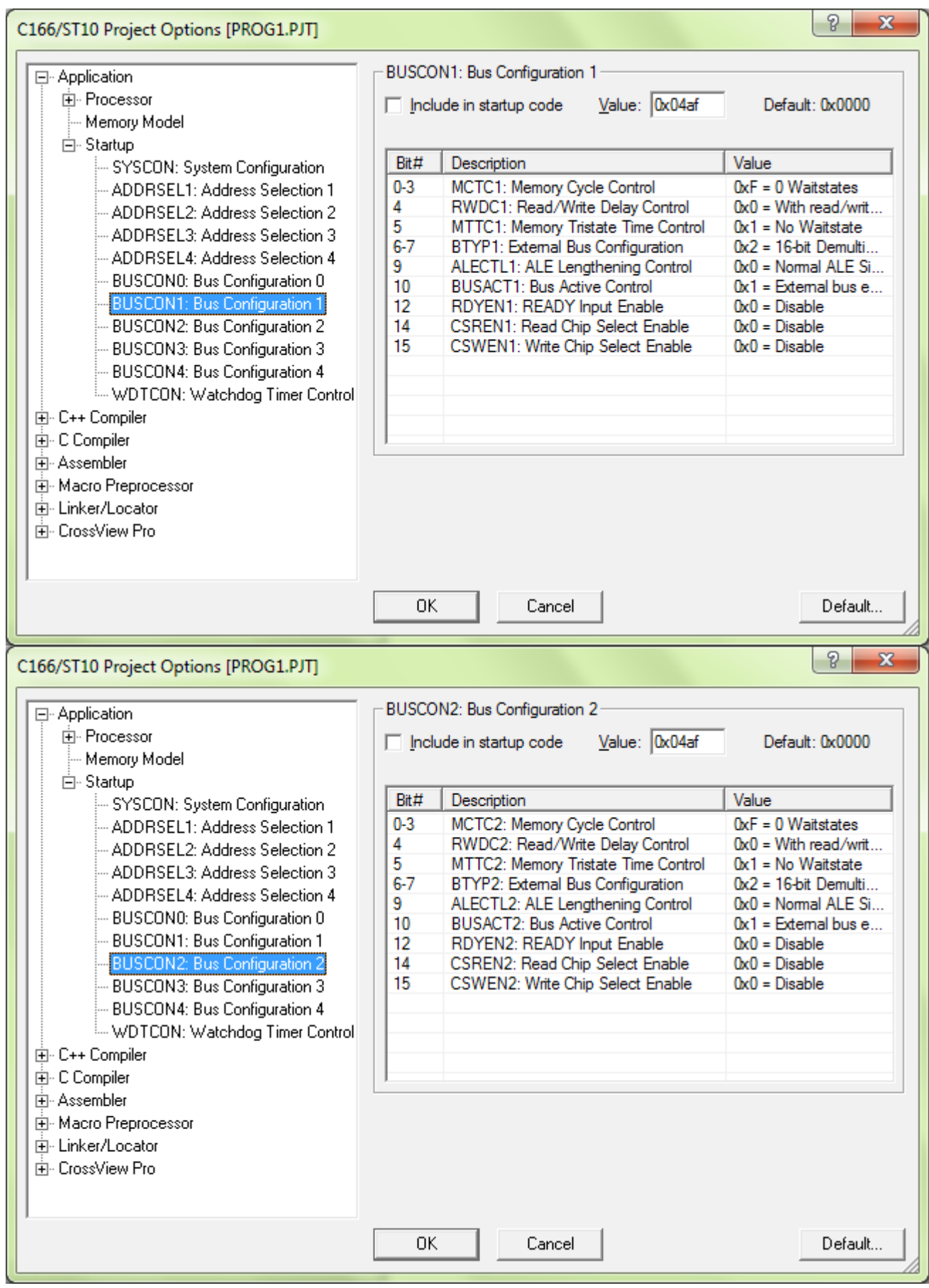

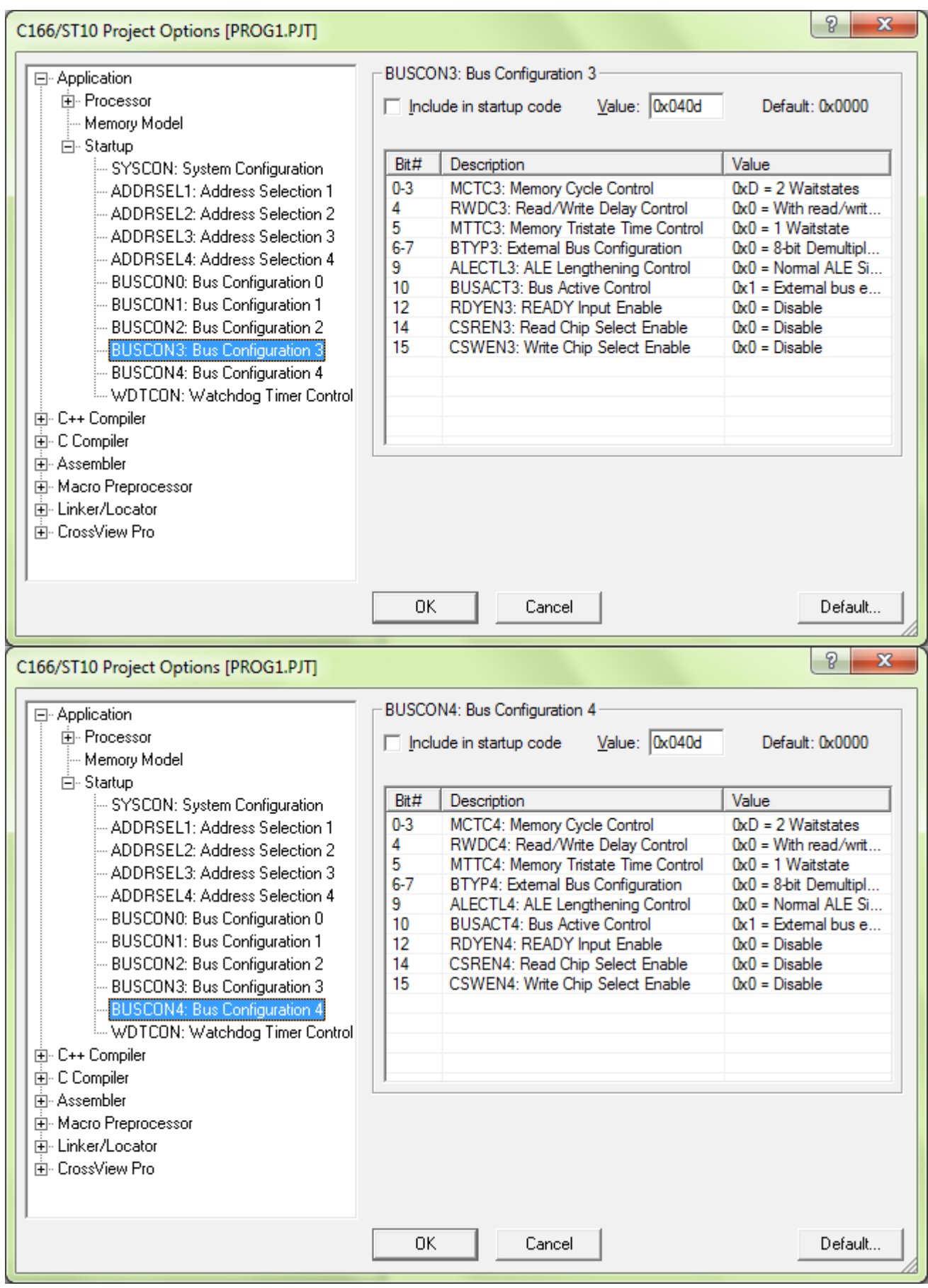

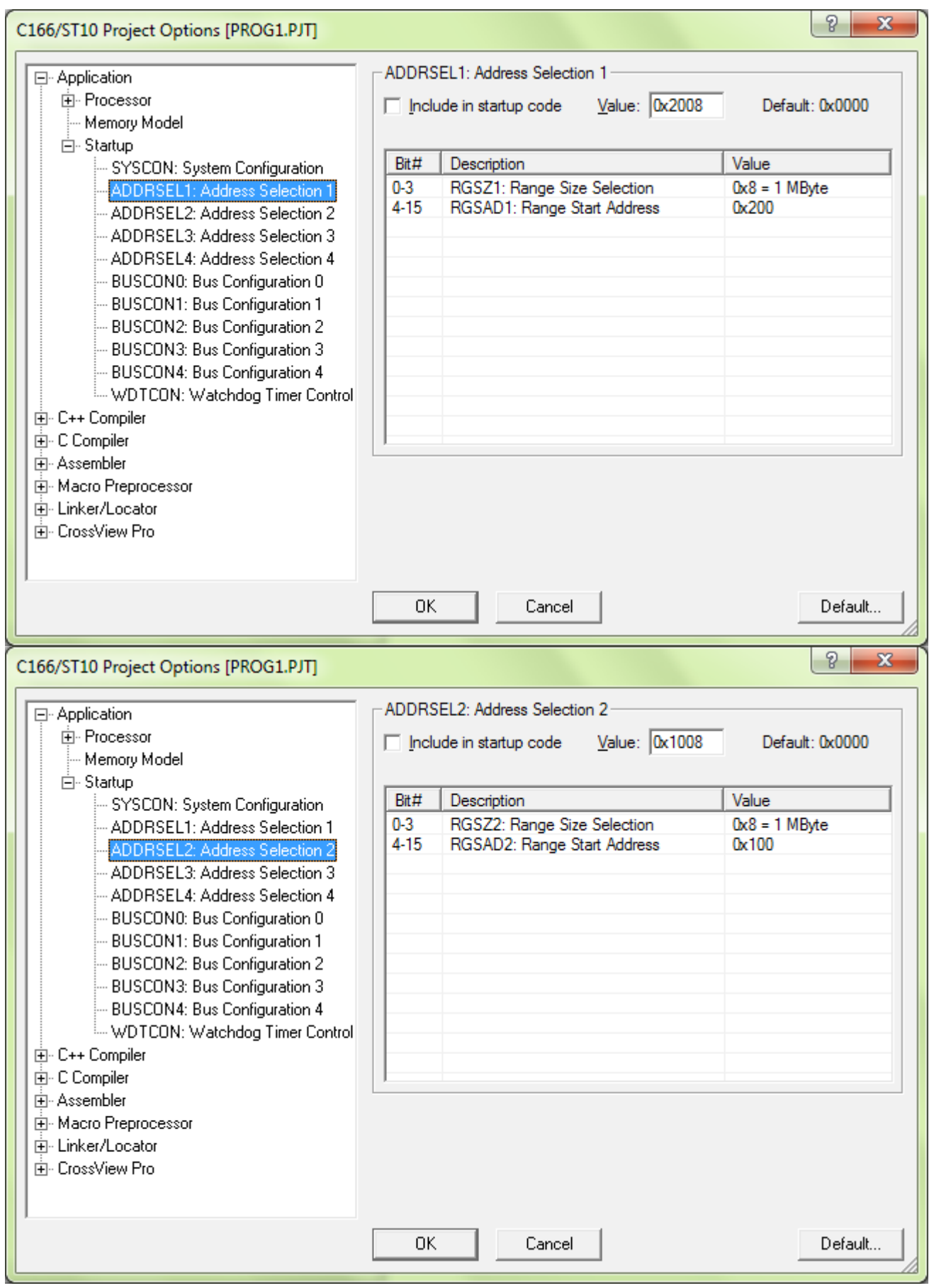

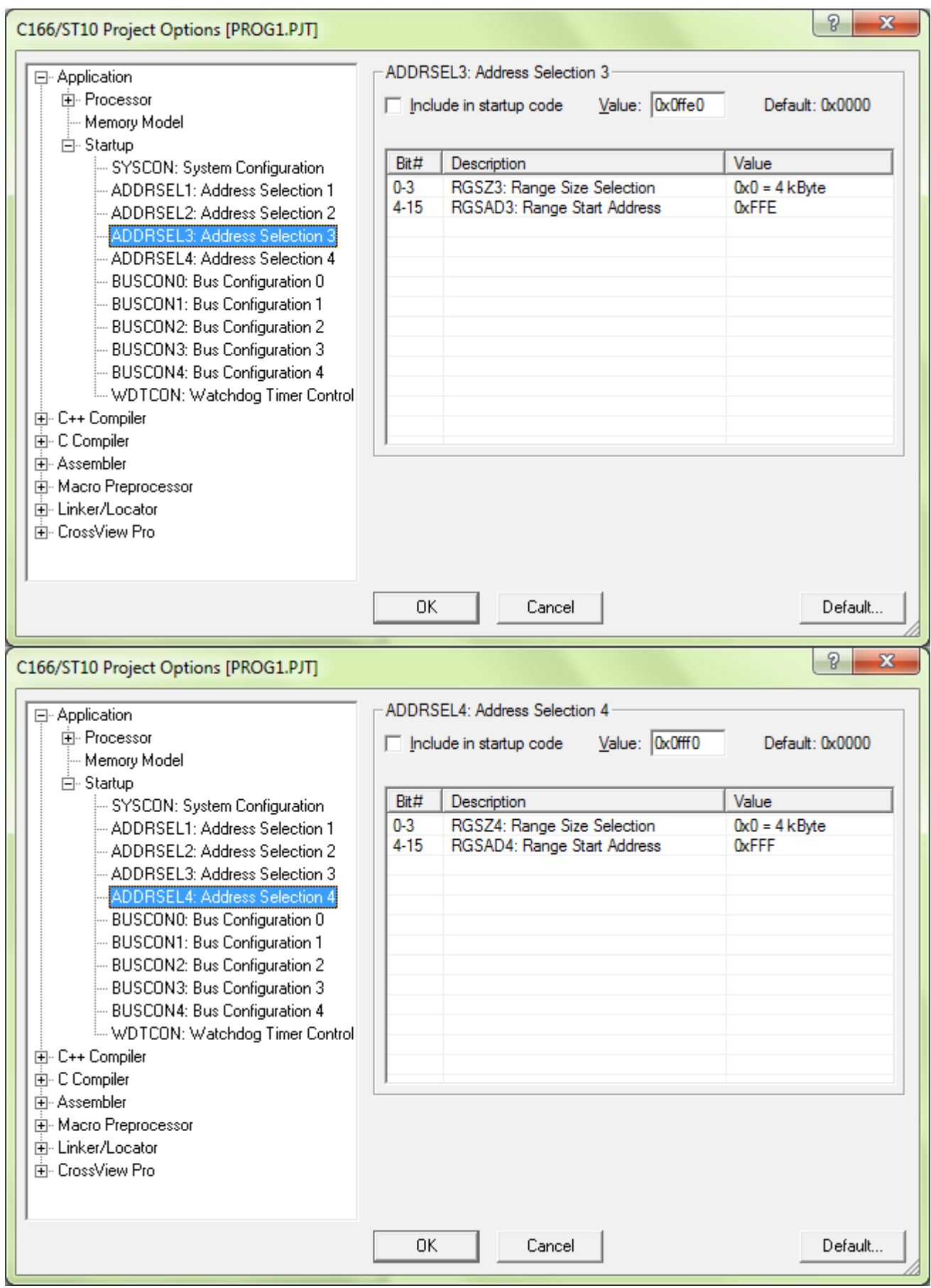

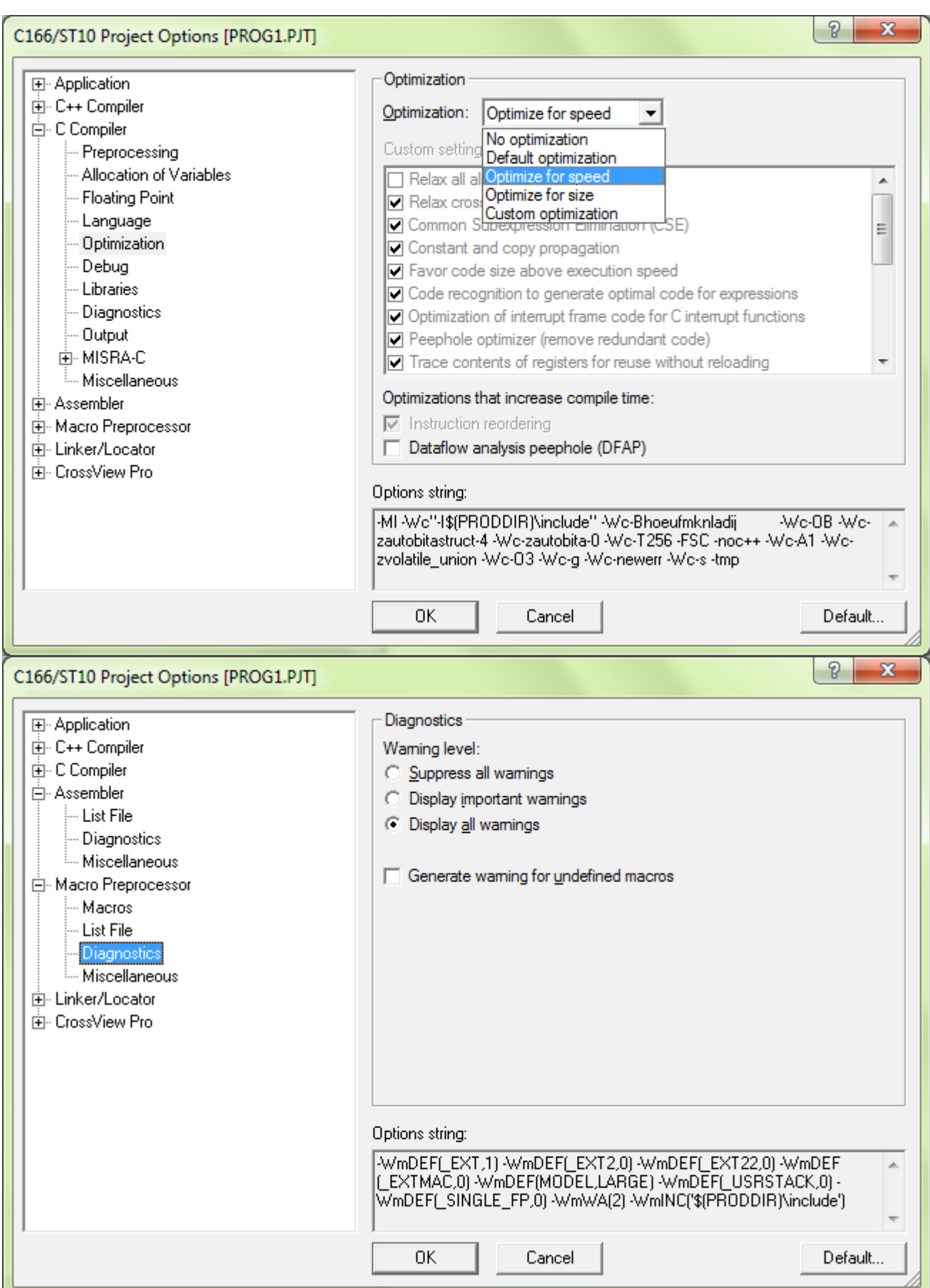

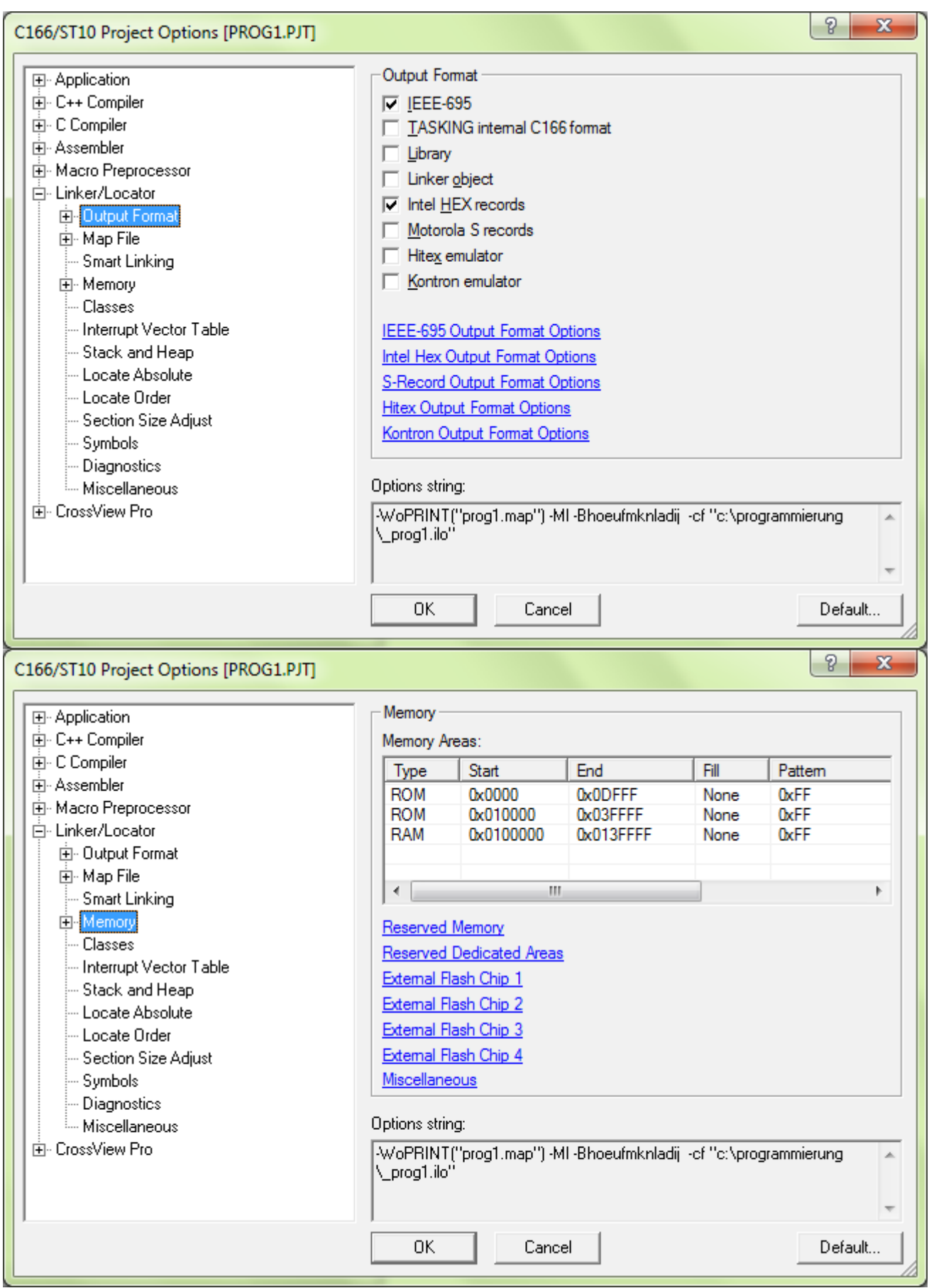

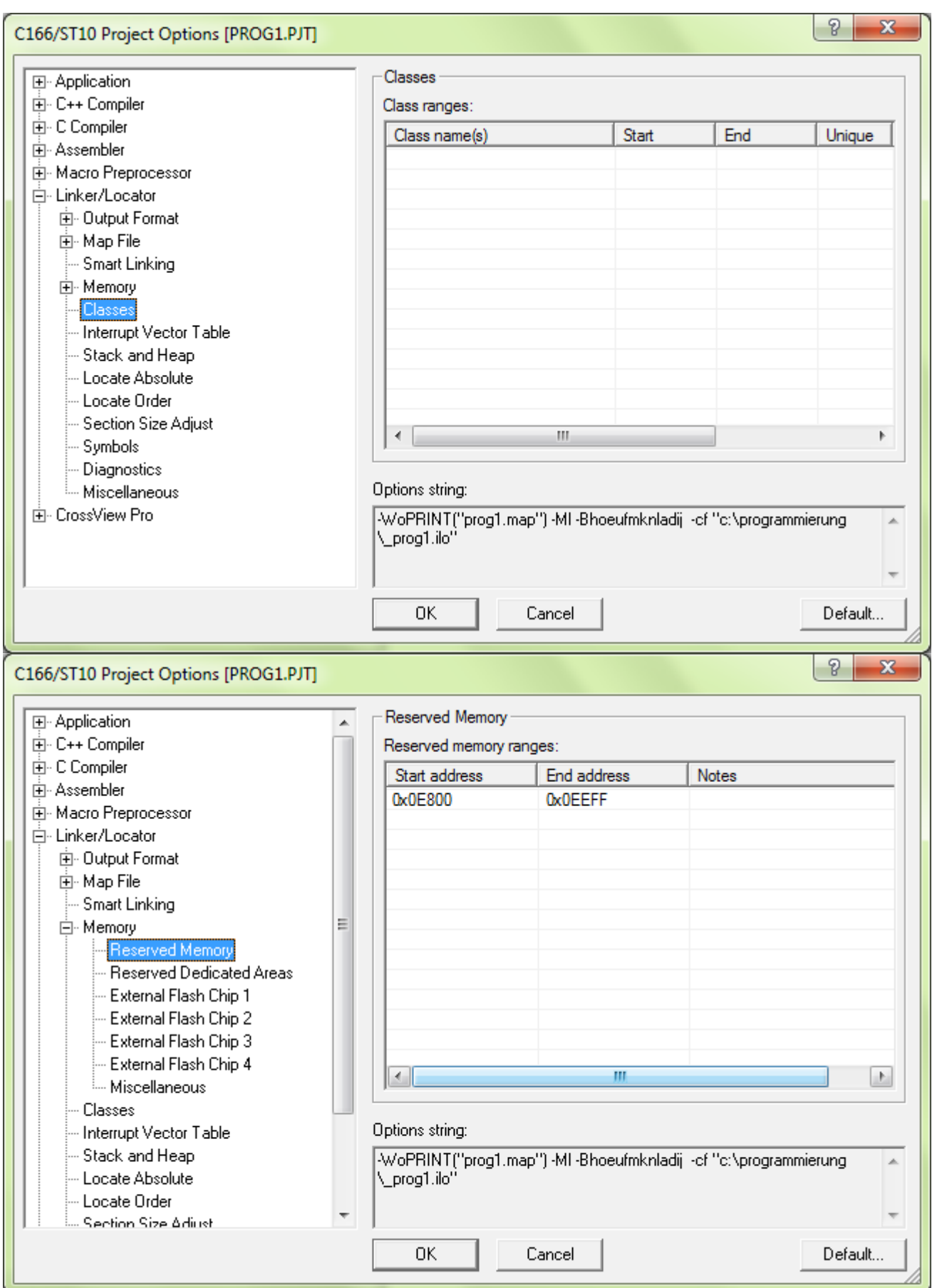

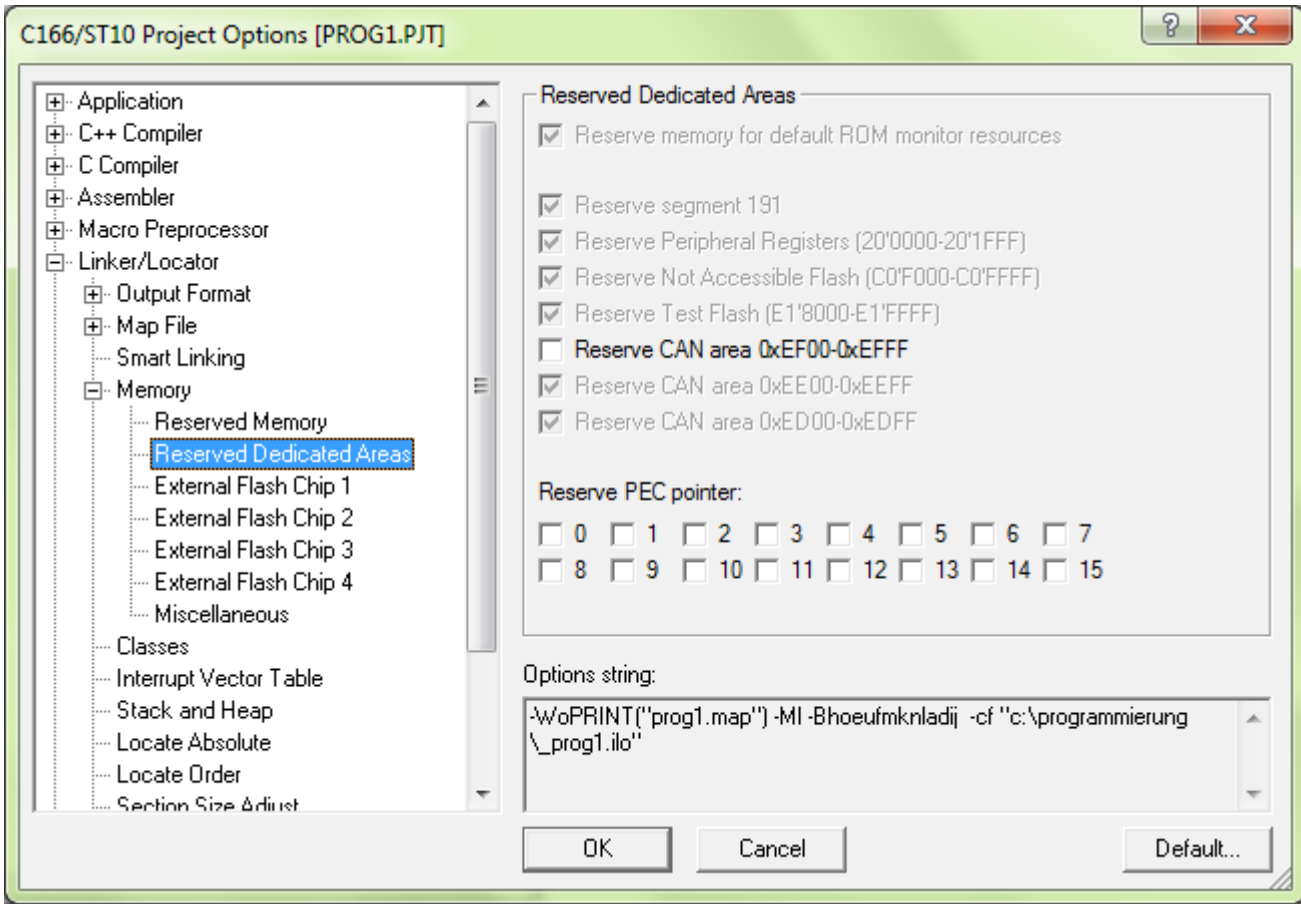

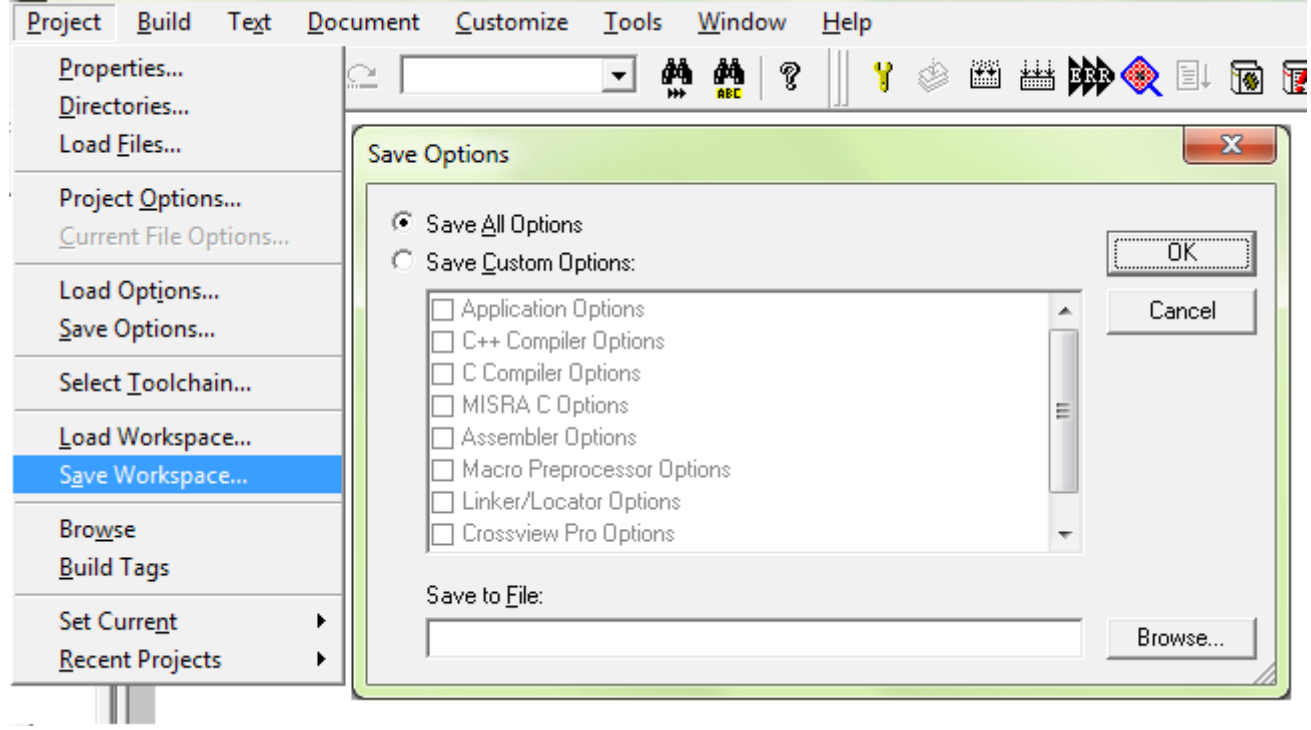

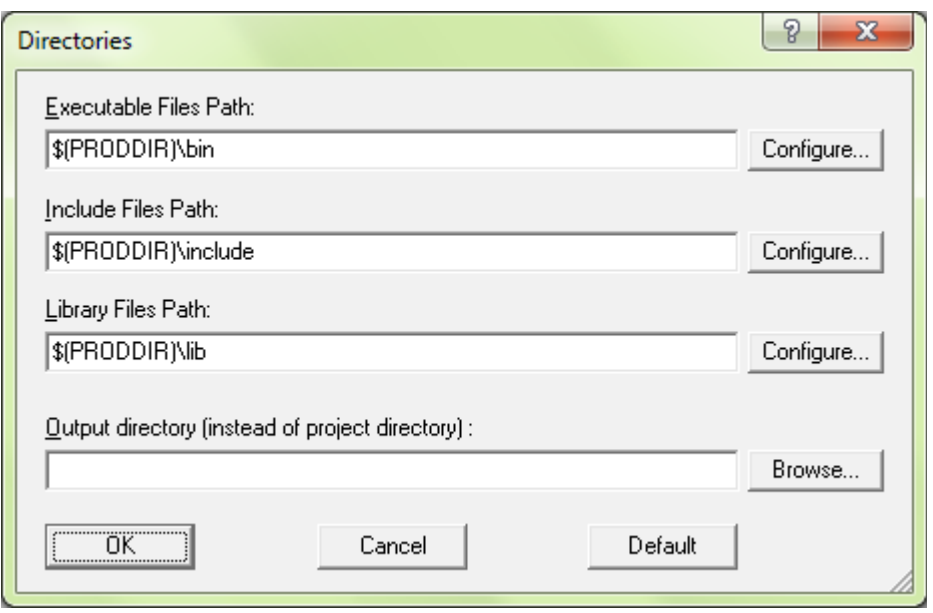

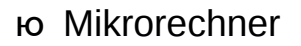

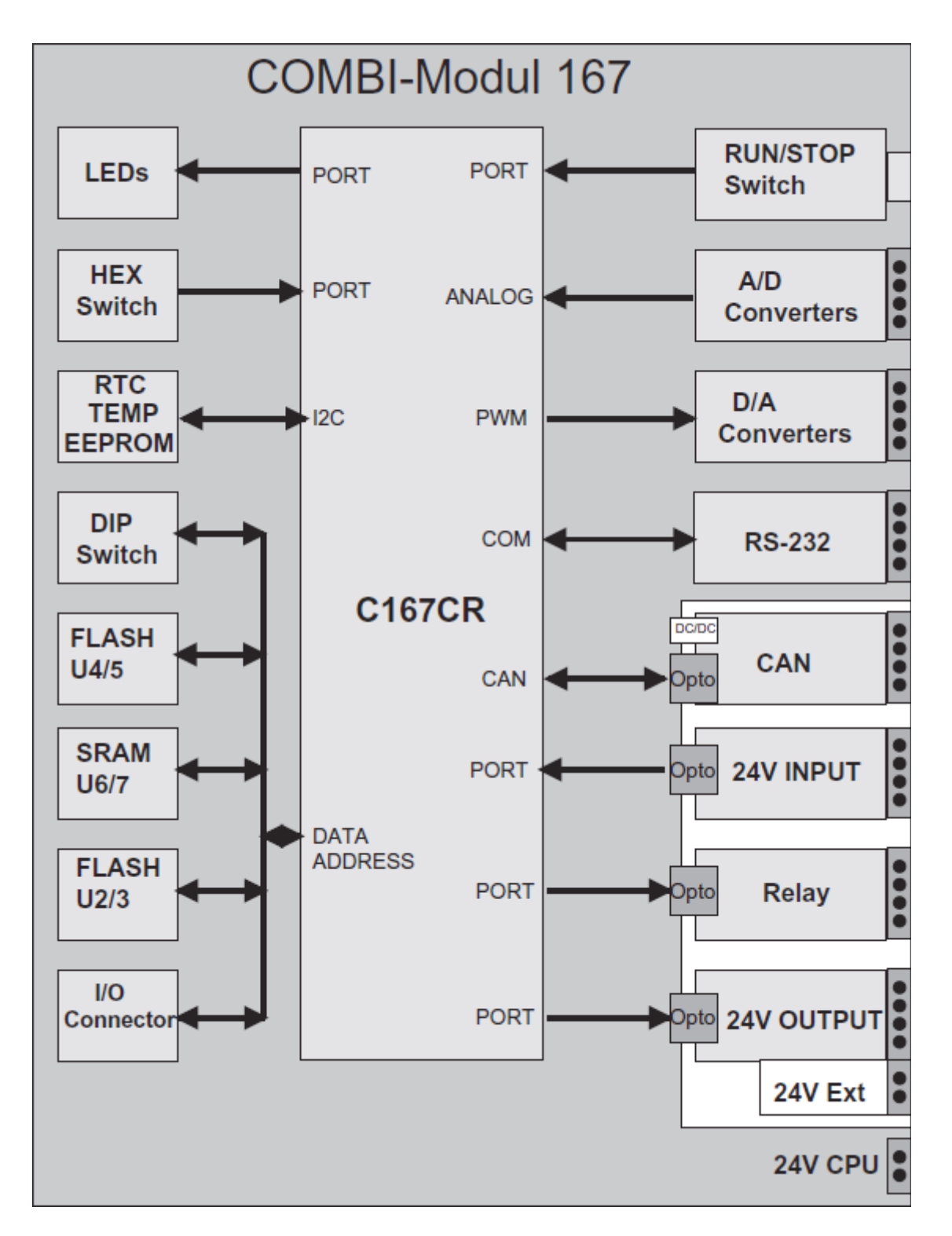
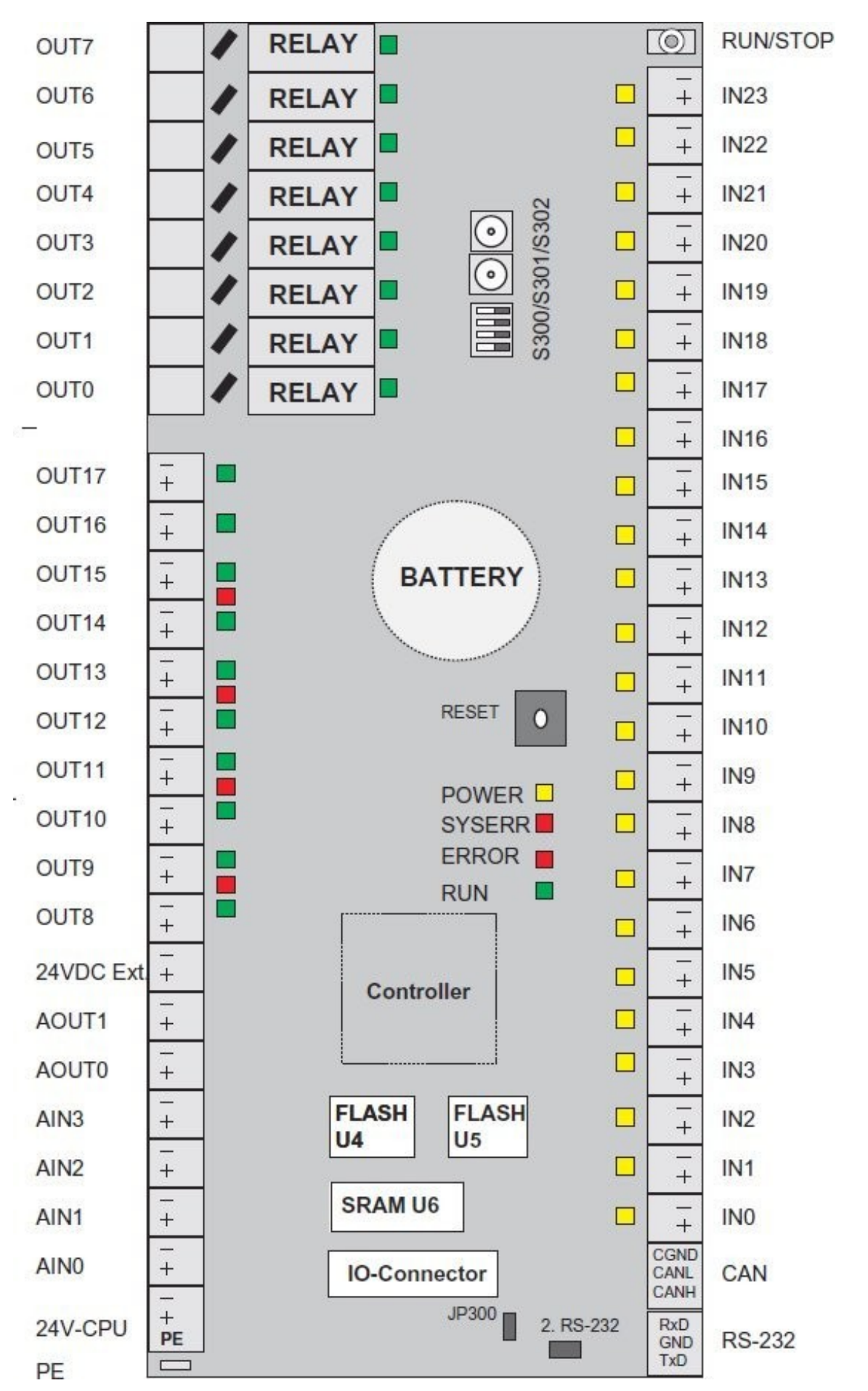

XIX

ю I/O Peripherie:

En esta parte tengo que explicar la comunicación desde el osciloscopio al micro, desde el pc al micro, del micho al pc, las salidas en pwm hacia los reles

ю Programm:

Hier zeigt man die Programme, die das Projekt machen

## *\*\*\*SYSDEF.C\*\*\**

In SYSDEF.C zeigt man die Initialisierung

```
1#include <c166.h>
 2 #include <reg167cr.h>
 \overline{3}4 #include "glob def.h"
5 #include "sysdef.h"
 9/10 * name:RS232 Init
11 * description:
12 * input:13 * qlobals:
14 * output:15 * return:
16*18 void RS232 Init (void) {
19
20
     _{\text{p}}utbit(0,0DP3,10); // P3.10 = TxD0 output driver in push/pull mode
     \n  <i>putbit(0,0DP3,11)</i>;  // P3.11 = RxD0 not necessary21\n  <br/>\n  \n  \text{  \quad 2.10} \n  <br/>\n  \n  <br/>\n  \n  <22
     \frac{1}{2} putbit(1,P3,11); // P3.10 Initial value<br>_putbit(1,DP3,10); // P3.10 is an output (TxD0)
23
24
      putbit(0, DP3, 11); // P3.11 is an input (RxD0)
25
26
      // seriell channel 0 Transmit Interrupt Control
27
28
     SOTIC = 0x00;
      //seriell channel 0 Error Interrupt Control
29
30
      SOEIC = 0x00;
      // seriell channel 0 Transmit Buffer Interrupt Control
31
      SOTBIC = (0 \le 7)// S0TIR TxD0 Interrupt request
32
             \begin{array}{c} \Box = (0 \ll 7) \\ \Box = (1 \ll 6) \end{array}// SOTIE TxDO Interrupt enable
33
             (SERTX0_INTR_LVL << 2) // ILVL TxD0 Interrupt Priority<br>| (SERTX0_INTR_GLVL << 0); // GLVL TxD0 Interrupt GroupPri
34
35
36
```

```
36
   //seriell channel 0 Receive Interrupt Control
37
   SORIC = (0 \ll 7)<br>
\begin{array}{|l|l|l|l|}\n\end{array} // SORIR TxD0 Interrupt request<br>
\begin{array}{|l|l|l|}\n\end{array} (1 << 6) // SORIE TxD0 Interrupt enable
38
39
      40
41
42
43
44
45
   S0BG = Baudrate19200:
46
47
   SOCON = 0x0011; // Recieve enable, 8-bit Data asynchron
48 }
49
53 /*
54 * name:Timer3 Init
55 * description:
56 * input:57 * globals:
              \sim58 * output:
              \sim59 * return:
60*62 void Timer3 Init(void) {
63
   T3CON = (0 \le 10) /* TxOTL output toggle latch
64
     (0 \le 9) /* TxOE output enable
65
      66
67
68
69
70
```

```
|(1 \ll 0); /* TxI Input selection 001b (resolution 800 ns) */
70
71T3 = 37500; /* Start value = 30ms / 0,0008ms = 37500
                                   \star72
73
  T3IC = (0 \le 7)<br>| (0 \le 6)^*//* TxIR Interrupt request
74
                                 */<br>*/<br>*/<br>*/
    ( 0 \le 6)75
76
77
    78
79 }
80
84/85 * name:
          Timer5_Init
86 * description:
87 * input:88 * globals:
89 * output:
90 * return:
91*93 void Timer5_Init(void)
94 {
95
  T5CON = (0 \ll 10)|(0 \ll 9)|(0 \ll 8)|(0 \ll 7)|(0 \ll 7)|(1 \ll 3)|(1 \ll 0);96 T5=0;
97 T5IC=(0 \ll 7) | (0 \ll 6) | (3 \ll 2) | (0 \ll 0);98 }
99
103/
```

```
103/DiDoLines_Init
104 * name:105 * description:
106 * input:107 * globals:
                 ÷
108 * output:109 * return:110 *112 void DiDoLines Init(void) {
113
114
     // settings of IN0 .. IN7 == P2.0 .. P2.7
115
     P2 = P2 & 0xff00; // set latch = 0
116
     DP2 = DP2 & 0xff00; // set direction of input by clearing the flags
117
118
1101201/ settings of OUT0 .. OUT7 == P8.0 .. P8.7 Relais
121
     // High activ
122
     PS = PS & 0 \times 600;<br>
DB = DPS | 0 \times 00f;<br>
DPS = DPS | 0 \times 00f;<br>
DPS = ODP8 & 0 \times 00;<br>
\frac{1}{2} output driver = 0 --> Gegentakt
123
124
125
126
     // settings of OUT8 .. OUT11 == P3.0 .. P3.3 Transistor
127
128
     // low activ
129 P3 = P3 | 0x000f; // set latch = 1<br>130 DP3 = DP3 | 0x000f; // set direction of output by setting the flags
131
   ODP3 = ODP3 & 0xfff0; // output driver = 0 --> Gegentakt
132
     // settings of OUT12 .. OUT15 == P7.4 .. P7.7 Transistor
133
     // low activ
134
                       // set latch = 1135 P7 = P7 | 0x00f0:
     DP7 = DP7 | 0x00f0; // set direction of output by setting the flags<br>ODP7 = ODP7 & 0xff0f; // output driver = 0 --> Gegentakt
136
137
```
++-+

```
DP7 = DP7 | 0x00f0; // set direction of output by setting the flags<br>ODP7 = ODP7 & 0xff0f; // output driver = 0 --> Gegentakt
136
137
138
     // settings of OUT100
139
                                == P4.4 = RUN-LED D5
     _putbit(1,DP4,4); // set direction of output<br>_putbit(0,P4,4); // set latch = 0
140
141
     \overline{\phantom{a}}nop();
142
143
144 }
145
149/150 * name:ADC Init
151 * description:
152 * input:153 * globals:
154 * output:155 * return:156*158 void ADC_Init(void) {
159
   // init control register
               0 \le 15<br>0 \le 12160
     ADCON = (// ADCTC Conversion Time Control
                           // ADSTC Sample Time Control<br>// ADSTC Sample Time Control<br>// ADCIN Injection enable
161
      \overline{\phantom{a}}162
           \vert (
                0 \le 11163
                0 \le 10\vert (
                            // ADWR Wait for read control
                0 \leq 9164
           \vert (
                            // ADBSY Busy Flag
                0 \leq 8165
           \vert (
                             // ADST ADC start bit = Stop of conversion
166
                0 \le 7\vert (
                             // ADM
                 3 \leq 4Mode selection = Autoscan Contin. Conver
167
           \vert (
                             // ADCH Channel input selection = Channel1 start
168
           \vert (
                 \mathbf{1}\rightarrow:
169
   // init interrupt control
170
```

```
170
     // init interrupt control
          = ( 0 \ll 7) // TxIR Interrupt request<br>
| ( 1 \ll 6) // TxIE Interrupt enable<br>
| ( ADC_INTR_LVL \ll 2) // ILVL Interrupt Level (Priority)
171
     ADCIC = (0 \ll 7)172
173
          174
175
     // init ERROR Interrupt control
176
177
     ADEIC = 0:
178
179
     // Port 5 digital Input disable
180
     P5DIDIS = P5DIDIS | 0x000f; // Digi.Input disable for P5.0 .. P5.3
181
182
183}
184
188/189 * name:
                 PWM_OUT_Init
190 * description:
191 * input:192 * <b>globals</b>:
                 L.
193 * output:
194 * return:
195 *197 void PWM OUT Init(void) {
198
199
      // settings of OUT16 und OUT17 == P7.0 und P7.1 Transistor
    //P7 = P7 | 0x0003; // set latch = 1 --> indirekte Proport.<br>P7 = P7 & 0xfffc; // set latch = 0 --> direkte Proportionalit\E4t
200
   P7 = P7 & 0 \times fffc;201
      DP7 = DP7 | 0x0003; // set direction of output by setting the flags<br>ODP7 = ODP7 & 0xfffc; // output driver = 0 --> Gegentakt
     DPT = DP7 | 0x0003;202
203
204
```

```
\sim 10^{-1}204
   PT0 = 0; // Z\E4hlregister vom PWM0<br>\nPT1 = 0; // Z\E4hlregister vom PWM1205
206
207
208
   PP0 = 1023;
              // PWM0 Periode
209
   PP1 = 1023;// PWM1 Periode
210
   PWMCON0 = PWMCON0 & 0xcccc; // Control-Register0, nur PWM0 und PWM1
211
212
  PWMCON1 = PWMCON1 | 0x0003; // Control-Register0, nur PWM0 und PWM1
213
214
215
    PWMIC = 0;// Interrupt Control
216
   // Start Pulsweite
217
218
    PW0 = 0; // 0%
    PW1 = 0; // 0%
219
220
221}
222
223
227 /228 * name:Analog_OUT_Init
229 * description:
230 * input:231 * globals:
             \overline{a}232 * output:233 * return:234 *
```

```
236 void Analog OUT Init(void) {
237
238
     // settings of AOUT0 und AOUT1 == P7.2 und P7.3 PWM mit PT1 Gl\E4ttung
239
    P7 = P7 | 0x000c; // set latch = 1 --> XOR --> indirekte Proport.
                        // set latch = 0 --> direkte Proportionalit\E4t
240
    //P7 = P7 & 0xfff3;241
     DPT = DP7 | 0x000c;// set direction of output by setting the flags
242
     ODP7 = ODP7 & 0xfff3; // output driver = 0 \rightarrow Gegentakt
243
                // Z\E4hlregister vom PWM2
244
    PT2 = 0:
245
                // Z\E4hlregister vom PWM3
   PT3 = 0:246
247
   PP2 = 255:
                  // PWM2 Periode
248
   PP3 = 255:// PWM3 Periode
249
   PWMCON0 = PWMCON0 & 0x3333; // Control-Register0, nur PWM2 und PWM3
250
251
252
   PWMCON1 = PWMCON1 | 0x000c; // Control-Register0, nur PWM2 und PWM3
253
254
                    // Interrupt Control
      PWMIC = 0;255
    // Start Pulsweite
256
257
      PW2 = 0; // 0%
258
      PW3 = 0; // 0%
259
260 }
261
262
263
264
268 /269 * name:SYS HW Init
270 * description: This function call all system initialize functions
271 *will be called by MAIN function
272 *273*274 * input:275 * <b>globals</b>\overline{\phantom{a}}276 * output:
277 * return:278 *280
281 void SYS_HW_Init(void) {
282
283 RS232_Init();
284 Timer3_Init();
285 Timer5_Init();
286 DiDoLines_Init();
287 ADC Init();
288 PWM OUT Init();
289 Analog_OUT_Init();
290
291}
```
## *\*\*\*CONTROL.C\*\*\**

In CONTROL.C finden sie sich die Funktionen, die das Projekt erzeugen

```
4/5 * file name: CONTROL.C
6 * description: include functions of control inputs / outputs
7*8 * function : unsigned char ReadDI()
9 * function : WriteDO(unsigned char Channel, unsigned char State)
.0*.1 * author: schmied
.2 * version:
       06.04.2011 V0.01
.3 * 15 --------------------------- revision history --------------------------------
.7 /* date: name: version: description:
.8*10
!1#include <c166.h>
:2 #include <reg167cr.h>
!3 #include <string.h>
!4 #include <stdlib.h>
!5 #include <math.h>
5<sup>1</sup>!7 #include "control.h"
'8 #include "TxD Function.h"
"9 #include "RxD_Function.h"
10 #include "ADC_Interrupt.h"
\mathbf{11}12\mathbf{R}
```

```
37 / *38 * name:
                              ReadDI
39 * description:
                              read digital lines
40*called by MAIN
41 *42 *43 *IN0 .. IN7 == P2.0 .. P2.744 *und weitere, siehe Manual
45 *46 * input:Input channel 0 .. 7
47 * globals:
48 * output:
49 * return:
                              State of line
50*52 unsigned char ReadDI(unsigned int Channel) {
      unsigned char State=0;
53
54
55
       switch (Channel) {
56
            case 0: if(\underline{\hspace{1cm}}\underline{\hspace{1cm}}\underline{\hspace57
           break;
            case 1: if(\n    getbit(P2,1)) State=1;
58
59
           break;
60
            case 2: if(\text{getbit}(P2,2)) State=1;
61
           break;
62
            case 3: if(\n    getbit(P2,3)) State=1;
63
           break:
           case 4: if(\text{getbit}(P2,4)) State=1;
64
65
           break:
           case 5: if(\text{getbit}(P2,5)) State=1;
66
67
           break:
            case 6: if(\n    getbit(P2,6)) State=1;
68
69
           break:
70
            case 7: if(\underline{\hspace{1cm}}\underline{\hspace{1cm}}\mathrm{getbit(P2,7)}) State=1;
```

```
70
       case 7: if(\n    getbit(P2,7)) State=1;
71
      break:
72
       /* following channels ...
73
74
       case Channel: if( getbit(Px,y)) State=1;
75
      break; */76
     \mathcal{P}7778
    return (State);
79 }
80
R<sub>1</sub>85/WriteDO
86 * name:
87 * description:
                write digital lines
88*called by MAIN
89*90 *OUTPUT LINES
91*High activ
92 *OUT0 .. OUT7 == P8.0 .. P8.7 Relais
93 *94 *Low activ
95 *OUT8 .. OUT11 == P3.0 .. P3.3 Transistor
96 *OUT12.. OUT15 == P7.4.. P7.7 Transistor
97 *== P4.4 = RUN-LED D5
           OUT100
98 *99 *Die Unterscheidung ob high oder low activ
100 *wird in der Funktion verwirklicht!
101 *Alle Ausgänge werden EIN -geschaltet mit WriteDO(KanalNr,1);
                Alle Ausgänge werden AUS -geschaltet mit WriteDO(KanalNr,0);
102 *103 *
```

```
103 *104 * input:channel number, state
105 * qlobals:
106 * output:107 * return:
108*110 void WriteDO(unsigned char Channel, unsigned char State) {
111
      switch (Channel) {
112
113
       // OUT0 .. OUT7
                         == P8.0 .. P8.7 Relais
114
        // high activ
115
         case \theta: if(State) putbit(1,P8,0); else putbit(0,P8,0);
116
         break:
         case 1: if(State) putbit(1,P8,1); else putbit(0,P8,1);
117
        break;
118
119
         case 2: if(\text{State}) \text{ _putbit}(1, P8, 2); else \text{ _putbit}(0, P8, 2);120
        break:
         case 3: if(State) _putbit(1, P8, 3); else _putbit(0, P8, 3);
121
122
        break:
         case 4: if(\text{State}) \quad \text{putbit}(1, P8, 4); else \text{putbit}(0, P8, 4);123
124
        break;
125
         case 5: if(\text{State}) \text{ }_\text{} putbit(1,P8,5); else _\text{} putbit(0,P8,5);
126
        break:
127
         case 6: if(State) _putbit(1,P8,6); else _putbit(0,P8,6);
        break;
128
129
         case 7: if(\text{State}) \text{ }_\text{} putbit(1,P8,7); else _putbit(0,P8,7);
130
        break;
131
132
        // OUT8 .. OUT11 == P3.0 .. P3.3 Transistor
       // low activ
133
       case 8: if(State) putbit(0,P3,0); else putbit(1,P3,0);
134
135
        break;
       case 9: if(State) putbit(0,P3,1); else putbit(1,P3,1);
136
```

```
case 9: if(\text{State}) \text{ }_\text{} putbit(0, P3, 1); else _\text{} putbit(1, P3, 1);
136
137
      break:
      case 10: if(\text{State}) putbit(0,P3,2); else putbit(1,P3,2);
138
139break:
      case 11: if(State) putbit(0,P3,3); else putbit(1,P3,3);140141
      break:
142
     // OUT12.. OUT15 == P7.4 .. P7.7 Transistor
143
144
        // low activ
      case 12: if(State) _putbit(0, P7, 4); else _putbit(1, P7, 4);
145
146
      break:
       case 13: if(State) _putbit(0, P7, 5); else _putbit(1, P7, 5);
147
148
       break;
       case 14: if(\text{State}) \text{ _putbit}(0,P7,6); else _putbit(1,P7,6);149
150
       break;
       case 15: if(State) putbit(0,P7,7); else putbit(1,P7,7);
151
152
       break;
153
154
      // OUT100
                     == P4.4 = RUN-LED D5
155
       case 100: if(State) putbit(1,P4,4); else putbit(0,P4,4);
156
       break:
157
158
     \mathcal{F}159
160 }
161
162
166 / *167 * name:printZAHL
168 * description:
                  jede Zehner-Potenz der Zahl in ein Sendebyte schreiben
169 *ASCII "0" = 48dec oder 0x30170 *
```

```
ASCII "0" = 48dec oder 0x30169 *170 *171 * input:Zahl die in den Sendepuffer geschrieben werden soll
172 * <b>globals</b>Zahl[5]
173 * output:174 * return:175 *177 unsigned char Zahl[5];
178 void printZAHL (unsigned int Value) {
179
   unsigned int dummy, modulo;
180
181
   int i0;
182
183 dummy = Value:
184 for (i0=4; i0>=0; i0--) {
    modulo = (dummy % 10)+48;185
     Zahl[i0] = (unsigned char)modulo;
186
      dummy = dummy / 10;
187
188
    \mathcal{F}189 }
190
191
195 /*
196 * name:
              fillTxd_Buffer_Statisch
197 * description:
               wird in der MAIN zur Initialisierung aufgerufen
198 * füllt den Sendepuffer mit statischem Text
199 *die Struktur ist in der Dokumentation beschrieben
200 *201 * input:202 * <b>globals</b>÷.
203 * output:
               ÷,
204 * return:÷.
```

```
203 * output:204 * return:205 *207 void fillTxd Buffer Statisch(void) {
208 // Text max. 12 Byte !!!
208 // Text Max. I2 Byte !!!<br>209 unsigned char Text0[] = "run.. > ";<br>210 unsigned char Text1[] = "mVolt = ";<br>211 unsigned char Text2[] = "Vrms = ";<br>212 unsigned char Text3[] = "Messfehlr= ";<br>213 unsigned char Text4[] = "Fr
214
215
216
     // Variable 0 - run..> mit dem TimeStamp
217
218 memcpy(TxData+1,Text0,sizeof(Text0));
219 * (TxData+0) = 0x0c; //HOME
220 *(TxData+18)=0x0a; //LF
221
     *(TxData+19)=0x0d; //CR
222
     // Variable 1 - Rechenzeit innerhalb der 30ms MainLoop
223
224 memcpy(TxData+20,Text1,sizeof(Text1));
225
     *(TxData+38)=0x0a; //LF
     *(TxData+39)=0x0d; //CR
226
227
228
     // Variable 2 - Maximale Rechenzeit innerhalb 30ms
     memcpy(TxData+40,Text2,sizeof(Text2));
229
230
     *(TxData+58)=0x0a; //LF
231
     *(TxData+59)=0x0d; //CR
232
        // Variable 3 - Zähler vom ReceiveBuffer
233
234 memcpy(TxData+60,Text3,sizeof(Text3));
235
     *(TxData+78)=0x0a; //LF
236
     *(TxData+79)=0x0d; //CR
237
```

```
238
     // Variable 4 - TerminalEingabe Variable a -> ECHO
239
   memcpy(TxData+80,Text4,sizeof(Text4));
  *(TxData+98)=0x0a; //LF
240
   *(TxData+99)=0x0d: //CR
241
242
243 }
244
248/249 * name:fillTxd_Buffer_DynamischWerte
250 * description: wird in der MAIN alle 2 Sekunden aufgerufen
251
         Abbruch der Funktion, wenn ein TRACE aktiv ist
252 *füllt den Sendepuffer mit aktuellen Werten
253 *die Struktur ist in der Dokumentation beschrieben
             NEGATIVE ZAHLEN ausgeben:
254 * Hinweis
255*printZAHL((unsigned int)(abs(dummy2)));
        if (dummy2<0) *(TxData+52)=0x2d; // "-"
256 *257 *258 * input:259 * <b>globals</b>:
260 * output:261 * return:262 *264 void fillTxd_Buffer_DynamischWerte(void) {
265
266
   static unsigned int timeStamp=0;
267
   11 .....................
                   268
   // Trace ist aktiv --- >>> Funktion beenden !!!!
269
   if (ReadZahl_a == 1) return;270
   271
                     . . . .
```

```
270
   if (ReadZahl a == 1) return;
   271
272
   273
   // Variable 0 - run..> mit dem TimeStamp
274
    timeStamp++;
275
   printZAHL(mVolt);
276
   memcpy(TxData+13,Zahl,sizeof(Zahl));
277
278
   // Variable 1 - Rechenzeit innerhalb der 30ms MainLoop
279
280
   printZAHL(Vrms);
281
   memcpy(TxData+33,Zahl,sizeof(Zahl));
282
   // Variable 2 - Maximale Rechenzeit innerhalb 30ms
283
284
   printZAHL(Messfehlr);
   memcpy(TxData+53,Zahl,sizeof(Zahl));
285
286
    // Variable 3 - Zähler vom ReceiveBuffer
287
288
   printZAHL(Frequenz);
289
   memcpy(TxData+73,Zahl,sizeof(Zahl));
290
291
    // Variable 4 - TerminalEingabe Variable a -> ECHO
292
   CntTBuf=0;
293
                 // Zähler für SendeBytes
   SOTBUF = TxData[0]; // senden anstoken294
295
296
297 }
298
300
302 /*
303 * name:ReadZahl
304 * description:
```

```
304 * description:
305 *306 * input:÷,
307 * qlobals:
              ä,
308 * output:
309 * return:
310 *312 unsigned int ReadZahl_a = 0;
313 unsigned int ReadZahl_b = 0;
314 unsigned int ReadZahl_c = 0;
315 unsigned int ReadZahl_d = 0;
316
317 unsigned int ReadZahl(void) {
318 unsigned int zahl=0,i;319 unsigned int help;
320 unsigned int potenz=10000;
321
322 for(i=1;i<6;i++) {
323 help=(unsigned int)(RxData[i] - 0x30);
    zahl=zahl+(help*potenz);
324
325
    potenz=potenz/10;
326
   \rightarrow327
328
  return(zahl);
329 }
330
334 /*335 * name:ADC_StopStart
336 * description: wird alle 30ms in der Main abgearbeitet
337
        stoppt den ADC
        sichert Werte
338
```

```
341 * input:342 * <b>alobals</b>:
                      ÷
343 * output:344 * return:
345 *347 unsigned int actNumberOfADC_Conv; // Sicherung der Anzahl von ADC Wandlungen
348
349
350 void ADC StopStart(void) {
351 // Stopp ADC
352
    ADST = 0;353
    // Sicherung der Anzahl von ADC Wandlungen
354
355
    actNumberOfADC_Conv = CntAdcBuf;
356
357
    // Bereich zum Schreiben wechseln
358 if (actWriteIndex==0) actWriteIndex=4000;
359 else actWriteIndex=0;
360
361 // Bereich zum Lesen wechseln
362 if (actReadIndex==0) actReadIndex=4000;
363 else actReadIndex=0;
364
    // setzt den Zähler zur Bestimmung der Anzahl der Wandlungen zurück
365
    CrtAdcBuf = 0;366
367
368
    // Start ADC
369 ADST = 1;
370 Filter();
371 PIkontroler();
372 }
```

```
373377/378 * name:
           ADC SaveADCData
379 * description: wird alle 30ms in der Main abgearbeitet
    sichert Daten vom ADC - Kanal 0
380
        sichert Daten vom ADC - Kanal 1
381
382
383 * input:
384 * globals:
                 ÷.
385 * output:
386 * return:
387 *389 unsigned int AdcCh0Buf[2000]; // Sicherung ADC Kanal 0 Daten
390 unsigned int AdcCh1Buf[2000]; // Sicherung ADC Kanal 1 Daten
391
392 void ADC_SaveADCData(void) {
393 unsigned int i, tempADDAT;
   unsigned int kanal;
394
395
   unsigned int index0=0, index1=0;
396
   for (i=0; i< \text{actNumberOfADC\_Conv}; i++) {
397
398
    tempADDAT = *(ADC BUFFER+ i+actReadIndex);kanal = (tempADDAT & 0xf000) >> 12;399
     if (kanal==0) {
400
401
      AdcCh0Buf[index0] = tempADDAT 8 0x03ff;402
      index0++;
403
     \mathcal{F}404
     else \{AdcCh1Buf[index1] = tempADDAT & 0x03ff;
405
```

```
404
    else \{405
      AdcCh1Buf[index1] = tempADDATA & 0x03ff;406
      index1++;
     \} // if .. else
407
408
   \} // for
409
410
411 } // function
412
416 /*
417 * name:
           ShowCalcTime
418 * description: wird alle 30ms in der Main abgearbeitet
419
         liest den Timer T3 (mainLoop)
420
         berechnet die Rechenzeit in mikrosekunden
         Zeit = (37500 - T3) * 0,8\mu s421
422
         delta_T3 = 800ns = 0,8ps37500 == 37500 * 800ns = 30ms423
424 * input:425 * globals:
                 ÷.
426 * output:
                 \overline{\phantom{a}}427 * return:
428 *430 unsigned int CalcTime;
431 unsigned int MaxCalcTime=0;
432
433 void ShowCalcTime(void) {
434 unsigned long int help;
435 static unsigned int Cnt2Rst=0;
436
437
    help = 37500 - T3;438 help = help * 8;
439 help = help / 10;
```

```
438
   help = help * 8;
439
   help = help / 10;440
441
   CalcTime = (unsigned int)(help);
442
443
   if (CalcTime > MaxCalcTime) MaxCalcTime=CalcTime;
444
   Cnt2Rst++:
445
   if (Cnt2Rst > 1000) {
446
     Cnt2Rst=0;447
     MaxCalcTime=0;
448
   \mathcal{F}449 }
451
452
   454 /*
455
456 * name:
           Filter
457 * description:
458 * input:459 * globals:
460
461 * output:
462 * return:
463
465
466 int Filtfinal[2][4000], puls[2][4000], freq[2];
467 int , j;
468 int Maxch[2]={0,0},Minch[2]={1024,1024},Maxfil[2]={0,0},Minfil[2]={1024,1024};
469 void Filter()
470 {
   7*************************471
472
     Datei
473
   ******************/
```

```
471
      /******************
472
        Datei
473
      ******************/
      int u,i,ADC,j,error,temporal[2],Stapel[2][30],datenzaeler_i;
474
      volatile float temp[2]={0.0001,0.0001} temp1[2]={0.002,0.002},Filt[2][2][2];
475
      int kp[2]={1,1}, ko[2];476
477
      /*******************************
478
479
      * - Filter
480
      ******
                          ************** /
      for(u=0;u<2;u++)481
482
      €
        if(u==0)ADC=AdcCh0Buf[0];483
        if(u==1)ADC=AdcCh1Buf[0];484
485
        ko[u]=1/(temp[u]+temp1[u]);
486
        Filt[u][0][0]=kp[u]*ko[u]*1/temp[u]*ADC;if(Filt[u][0][0]<0)Filt[u][0][1]=0;487
        if(Filt[u][0][0]>1024)Filt[u][0][1]=1024;488
        Filt[u][1][0]=kp[u]*ko[u]*1*temp[u]*Filt[u][0][0];
489
490
        \mathbf{if}(\text{Filt}[u][1][0]\le 0)\text{Filt}[u][1][1]=0;if(Filt[u][1][0]>1024)Filt[u][1][1]=1024;
491
        Filtfinal[u][0] = (int)(Filt[u][1][1]);492
493
        for(i=1; i<4000; i++)494
        €
495
          if( u==0) ADC = AdcCh0Buf[i];496
          if(u==1)ADC=AdcCh1Buf[i];497
          Filt[u][0][1]=kp[u]*ko[u]*(float)(ADC)+ko[u]*Filt[u][0][0]*temp1[u];
498
          if(Filt[u][0][1]<0)Filt[u][0][1]=0;499
          if(Filt[u][0][1]>1024)Filt[u][0][1]=1024;Filt[u][1][1]=kp[u]*ko[u]*Filt[u][0][1]*temp[u]+ko[u]*Filt[u][1][0]*temp1[u];<br>ff(Filt[u][1][1]<0)Filt[u][1][1]=0;<br>if(Filt[u][1][1]<0)Filt[u][1][1]=0;
500
501
502
          Filtfinal[u][i] = (int)(Filt[u][1][1]);
503
          Filt[u][0][0]=Filt[u][0][1];504
          Filt[u][1][0]=Filt[u][1][1];505
506
        \mathcal{P}
```

```
506
         \overline{\mathbf{r}}507
         //creador de pulso
508
         j=0;for(i=1; i<4000; i++)509
510
         \{error=Filtfinal[u][i-1]-Filtfinal[u][i];
511
512
           if(error>0)513
           \mathcal{L}514
             puls[u][i]=1;515
             if(temporal[u]=0)516
             \{//cuenta la frecuencia
517
518
                Stapel[u][j]=i-datenzaeler_i;
519
                datenzaeler_i=i;
520
                j++;521
             \mathcal{F}522
             temporal[u]=1;
523
           P,
524
           if(error==0)525
           \{526
             puls[u][i] = temporal[u];527
           }
           if(error<0)528
529
           \{530
             puls[u][i]=0;531
             if(temporal[u]=1)532
             €
533
                Stapel[u][j]=i-datenzaeler_i;
534
                datenzaeler_i=i;
535
                j++;536
             \mathcal{F}537
             temporal[u]=0;
538
           \mathcal{F}539
         \overline{\phantom{a}}540
         freq[u]=0;
```

```
539
        \mathcal{F}540
        freq[u]=0;541
        for(i=1;i< j;i++)542
        €
543
          freq[u]=freq+Stapel[u][i];
544
        J
545
        freq[u] = freq[u]/(j-1);546
      \mathcal{F}547
      //máximo y mínimo de cada uno
548
      for(u=0; u<2; u++)549
      \mathcal{L}550
        Maxch[u]=0551
        Minch[u]=1024552
        Maxfill[u]=0553
        Minfill[u]=1024554
        for(i=300;i<2000;i++)555
        \mathcal{E}556
           if(Maxch[u]<AdcCh1Buf[i])
557
           €
558
             Maxch[u]=AdcCh1Buf[i];
559
           }
          if(Maxfil[u]<Filtfinal[1][i])
560
561
           €
562
             Maxfil[u]=Filtfinal[1][i];
563
           ٦
          if(Minch[u]>AdcCh1Buf[i])
564
565
           €
566
             Minch[u]=AdcCh1Buf[i];
567
           ٦
          if(Minfil[u]>Filtfinal[1][i])
568
569
           \{570
             Minfil[u]=Filtfinal[1][i];
571
          }
        \mathcal{F}572
```

```
573 }
574 }
578/579 * name:
        PI580 * description:
581 * input:582 * globals:
583 * output:
584 * return:
            \mathcal{A}586 unsigned int Gewpi, Tsampling, Tintegral;
587 int fehler[2]={0,0}, propinte[2]={0,0};
588 void PIkontroler()
589 {
590 fehler[1]=freq[1]-freq[2];
591
  propinte[1]=Gewpi*fehler[1](1+Tsampling/(2*Tintegral));
592 propinte[1]=propinte[1]-Gewpi*fehler[0](1-Tsampling/(2*Tintegral))+propinte[0];
593 fehler[0] = fehler[1];594 propinte[0] = propinte[1];595 }
599 /*
600 * name: PWM
601 * description:
602 * input:603 * globals:
604 * output:605 * return:606
608 float freqausgang, gradPWM
\cos \theta used in \sin \theta and \sqrt{X}
```

```
606
608 float freqausgang, gradPWM
609 void PWMpulse()
610 {
     int konstant=0;
611
612 freqausgangn=propinte[0]*0.2*2;//tiempo de salida
613 gradPWM=freqausgangn/(0,0008);//disparo el PWM cada 10 grados
614
    T5=gradPWM;
615 konstant=T5/36;
     while(!(T5IR))616
617
     \mathcal{L}_{\mathcal{L}_{\mathcal{L}}}618
        if(T5 <= konstant*36)
619
        \mathcal{L}if(T5>konstant*35)
620
621
          €
622
            PW2=127;
623
          \mathcal{F}624
        J
625
        if(T5<=konstant*35)626
        \{627
          if(T5>konstant*34)
628
          \{629
            PW2=149;630
          \mathcal{F}631
        \mathcal{F}632
        if(T5<=konstant*34)
633
        \{if(T5>konstant*33)
634
635
          \mathcal{L}636
            PW2=170;
          \mathcal{F}637
638
        ٦
        if(T5<=konstant*33)
639
640
        \{
```

```
639
          if(T5 <= konstant*33)
640
          \{641
             if(T5>konstant*35)
642
             \{643
                PW2=190;644
             \mathcal{F}645
          }
          if(T5 <= konstant*36)
646
647
          \{648
             if(T5>konstant*32)
649
             \mathcal{L}PW2=209;
650
651
             \mathcal{F}652
          \mathbf{R}653
          if(T5 <= konstant * 32)
654
          €
655
             if(T5>konstant*31)
656
             \mathcal{L}PW2=224;657
             \mathcal{F}658
659
          \mathcal{E}if(T5<=konstant*31)
660
661
          \{662
             if(T5>konstant*30)
663
             \mathcal{L}PW2=237;
664
665
             \mathbf{B}666
          }
667
          if(T5 <= konstant * 30)
668
          \mathcal{L}if(T5>konstant*29)
669
670
             \mathbf{f}671
                PW2=246;
672
             \mathbf{B}673
          \overline{\phantom{a}}674
          if(T5<=konstant*29)
```

```
673
          \mathcal{F}if(T5<=konstant*29)
674
675
          \mathcal{E}676
            if(T5>konstant*28)
677
            \{678
               PW2=252;679
            \mathcal{F}680
          }
681
          if(T5<=konstant*28)682
          €
683
            if(T5>konstant*27)
684
            \{685
               PW2=254;686
            \mathcal{E}687
          }
          if(T5<=konstant*27)688
689
          €
690
            if(T5>konstant*26)
691
             \mathbf{f}692
               PW2=252;693
            \mathcal{F}694
          }
695
          if(T5<=konstant*26)696
          \mathcal{L}697
            if(T5>konstant*25)
698
            \{699
               PW2=246;700
            \mathcal{F}701
          }
          if(T5 <= konstant*25)
702
703
          \{if(T5>konstant*24)
704
705
             \mathcal{E}_{\mathcal{A}}PW2=237;
706
707
            \mathcal{F}
```

```
807
          if(T5<=konstant*10)808
           \mathcal{E}_{\mathcal{A}}if(T5>konstant*9)
809
810
              \mathfrak{c}811
                PW2=0;812
             \mathcal{F}813
           }
           if(T5<=konstant*9)
814
815
           €
             if(T5>konstant*8)
816
817
             \{818
                PW2=2;819
             \mathcal{F}820
           }
821
          if(T5<=konstant*8)822
           \mathcal{E}_{\mathcal{A}}if(T5>konstant*7)
823
824
             \mathcal{L}825
                PW2=8;
826
             \mathcal{F}827
           \mathcal{F}828
          if(T5<=konstant*7)
829
           €
             if(T5>konstant*6)
830
831
             \{832
                PW2=17;\mathcal{I}833
834
           \mathcal{I}835
          if(T5 <= konstant*6)
836
           €
             if(T5>konstant*5)
837
838
              \{839
                PW2=30:
840
             \mathcal{F}841
           \mathcal{E}
```

```
840
             \mathcal{F}841
          \mathcal{E}if(T5<=konstant*5)
842
843
          \{if(T5>konstant*4)
844
845
             \{846
                PW2=45;847
             \mathcal{F}848
          \mathcal{F}if(T5<=konstant*4)849
850
          \{if(T5>konstant*3)
851
852
             \{853
                PW2=63:
854
             \mathbf{R}855
          \{if(T5<=konstant*3)\}856
          \mathcal{L}if(T5>konstant*2)
857
858
             \{859
                PW2=84;\mathcal{E}860
861
          \mathcal{F}if(T5<=konstant*2)
862
863
          €
864
             if(T5>konstant*1)
865
             \mathcal{L}866
                PW2=105;867
             \mathbf{B}868
          \mathcal{E}if(T5<=konstant*1)869
870
          \mathcal{L}if(T5>konstant*0)871
872
             \{873
                PW2=127;874
             \mathcal{F}
```

```
865
      \{866
       PW2=105:
867
      \mathcal{P}868
     P
869
     if(T5<=konstant*1)870
     €
      if(T5>konstant*0)
871
872
      €
873
       PW2=127:
874
      \mathcal{F}875
     \mathcal{E}876
   }//while
877 }//PWM
878
882 /*
883 * name:
          messen
884 * description:
885 * input:
886 * globals:
887 * output:
888 * return:
889
891 unsigned int mVolt, Vrms, Messfehlr, Frequenz;
892 void messen()
893{
894 mVolt=Maxch[0]*23;//mV
895 Vrms=mVolt*0.707;
896 Messfehlr=(Maxch[0]-Maxfil[0])*23;
897 Frequenz=freq[0]*9.7//ts+40tbc+2tcpu=(1600+800+100)ns=9700ns=9700ns
898
   Frequenz=1000000/Frequenz;
899 }
900
```
## *\*\*\*MAIN\*\*\**

MAIN ist die wichtigste Datei, In Main finde sich die Hauptfunktion

```
4 * main module:
5 * file name: main.C
6 * description: MAIN PROGRAM
7 * author:
8 * version:
     25.04.2000
9 * 113 * date: name: version: description:
14*16
17#include <c166.h>
18 #include <reg167.h>
19 #include <string.h>
20
2122 #include "glob_def.h"
23 #include "sysdef.h"
24 #include "control.h"
25 #include "TxD_Function.h"
26 #include "RxD_Function.h"
27
28
29
33 name:
     main
34 description:
35 input:
36 globals:
```

```
35 input:<br>36 globals:<br>37 output:
37 output:
38 return:
39
41 unsigned int Cntprueba;
42 void main (void)
43\{44
45
46
  47
48
 unsigned int Counter=0;
49
  // Fills the first n bytes of s with character c.
50
  memset(TxData,0x0000, sizeof(TxData));
51
52
  memset(RxData,0x30, sizeof(RxData));
  fillTxd_Buffer_Statisch();
53
54
  55
  SYS_HW_Init();
56
57
  58
  SOR = 1; // start RS232 (baudrate generator enable)
59
         // start Timer 3 of Main cycle-time
60
  T3R = 1;
  ADST = 1; // start ADC
61
62
63
  /* Global interrupt enable */IEN = 1; // enable all interrupts
64
65
66
  // MAIN LOOP --> NEW in 30ms Steps <--
67
  68
69
 while(1)70
  \mathcal{F}
```

```
while(1)69
70
    \left\{ \right.while(!(T3IR)); // wait of underflow for 30ms cycle
71T3 = 37500; // reload value for 30ms cycle with 800ns resolution
72
7374T3IR=0; // reset T3 interr request flag
7576
      Counter++:
                     // increment program - cycles of 30ms steps
77ADC StopStart(); // managed ADC buffer, index, ...
78
      ADC_SaveADCData();// save data from ADC Buffer into several data buffer
79
      if(Counter > 33)
80
81
      \{82
        WriteDO(100, 1);PWMpulse();
83
84
      7
85
      if(Counter > 66)
86
      \mathcal{E}_{\mathcal{A}}87
        WriteDO(100,0);
        Counter = 0;
88
        messen();
89
        CntTBuf=0;
                             // Zähler für SendeBytes
90
91
        Cntprueba++;
92
        fillTxd Buffer DynamischWerte();
93
        S0TBUF = TxData[0]; // senden anstoßen
94
      \}/ // if (Counter > 66)
95
     ShowCalcTime();
96
97 } // while (1)98 } // main()
```
#### *\*\*\*ADC\_INTERRUPT\*\*\**

ADC\_INTERRUPT ist die Unterbrechung um Datei zu verwandeln (von digital zu analog)

```
1#include <c166.h>
 2 #include <rea167cr.h>
\overline{3}7/*
10
11 * input:12 * <b>globals</b>:
13 * output:÷.
14 * return:
15*17 unsigned int ADC_BUFFER[8000]; // Puffe für 2 * 4000 ADDAT - Werte<br>18 unsigned int CntAdcBuf=0; // Counter ADC Data-Buffer = Zeilennummer<br>19 unsigned int actWriteIndex=0; // Schreib-Bereich im Datenfeld<br>20 unsigned int 
21
22
23 interrupt(0x28) void ADC_Interrupt(void) {
24
    if(CntAdcBuf==8000)CntAdcBuf=0;
     *(ADC_BUFFER+/*filas*/CntAdcBuf+/*columnas*/actWriteIndex)=ADDAT;
25
26
     CntAdcBuf++;
27<sup>3</sup>28
```
#### *\*\*\*TRANSMISION\_INTERRUPT\*\*\**

TRANSMISION\_INTERRUPT schickt die Datei nach dem PC

```
1#include <c166.h>
2 #include <reg167.h>
3 #include "CONTROL.H"
\overline{A}8/\begin{array}{lll} 0 & 0 \\ 9 & * & \text{name:} \\ 10 & * & \text{description:} \\ 11 & * & \text{description:} \\ \end{array} TxD_Data<br>The state of the called by S0TBIR = 1
11
                INTERRUPT - FUNCTION
12 * input:13 * <b>globals</b>:
                TxData[],CntTBuf
14 * output:
15 * return:÷.
16*18 unsigned char TxData[1024];
                           // Transmit Data
19 unsigned int CntTBuf=0;
20
21 interrupt(0x47) void INT TxD Data(void) {
22
   if(ContrBuf<1024) {
23
24CntTBuf++;
   SOTBUF = TxData[cntrBuf];25
26
    }
27
28}
29
```
### *Schematische Darstellung:*

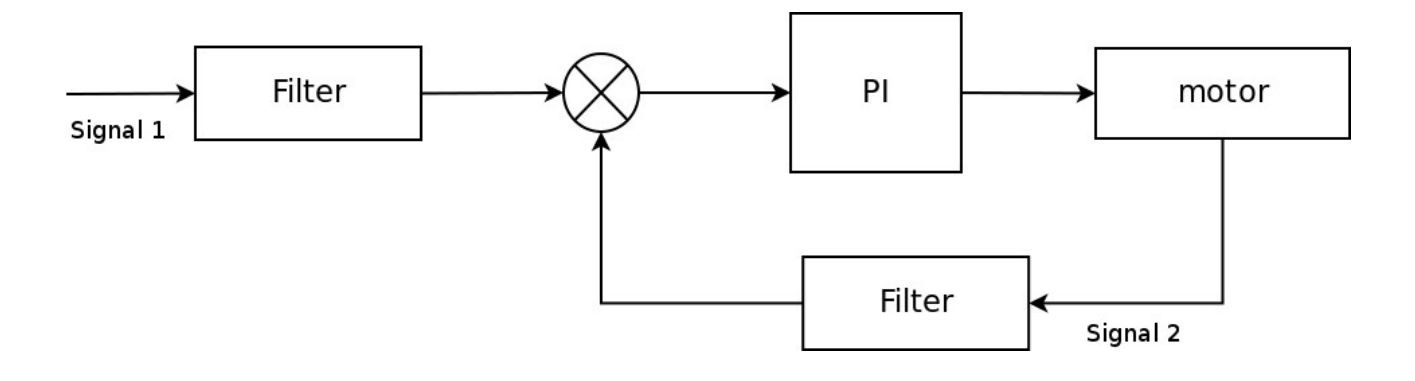

#### *Datenflussdiagramm:*

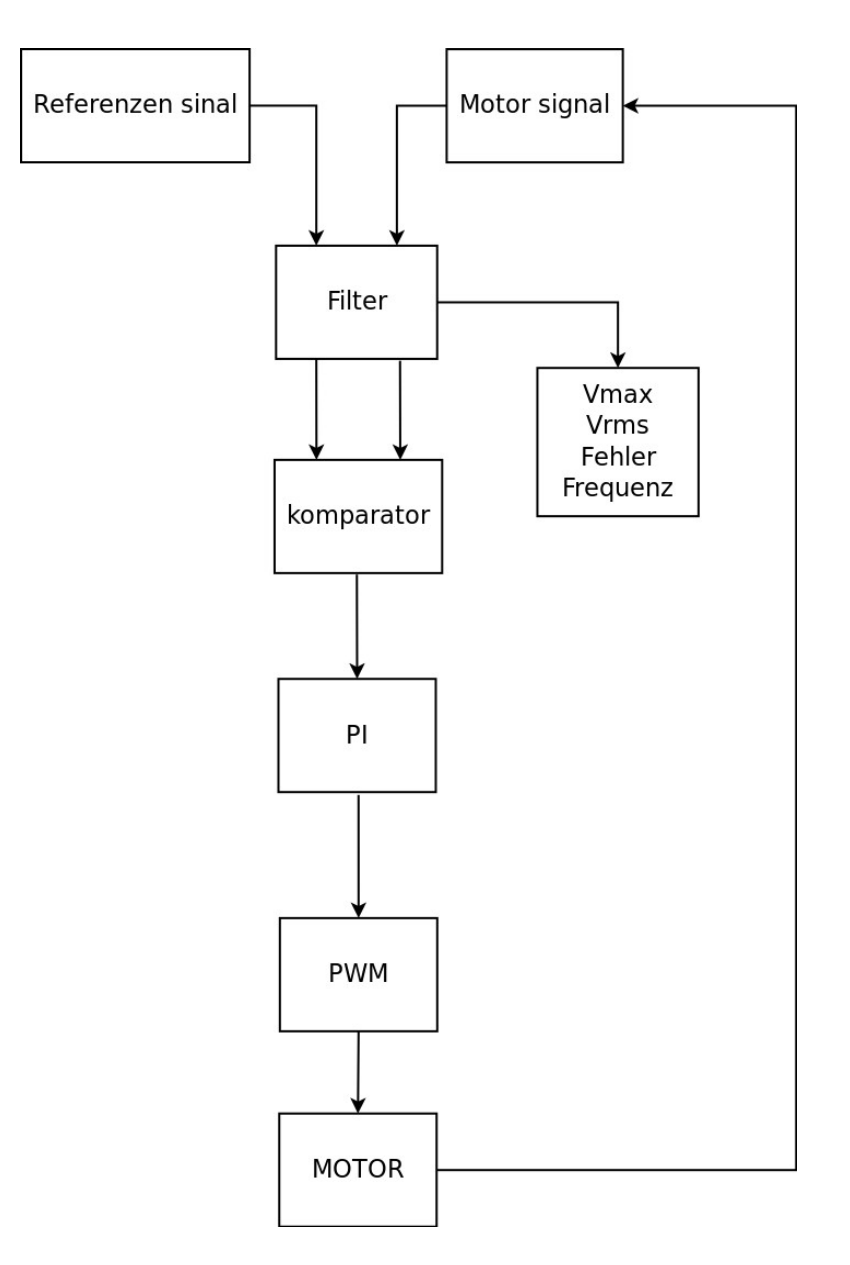

## *2 Programmierung der Kommunikation zum PC*

ю S0TBUF

SYSDEF.C:

• **Zeile 18 bis 48:** die Eingang von Pin 3.10 muss initialisieren: ODP3- "output driver in push-pull" aus DP3- Pin 3,10 ist eine Ausgang P3- Pin 3.10 initial Wert ist 0 S0TIC- Seriell Channel 0 TransmitInterrupt Control S0EIC- Seriell Channel 0 Error Interrupt Control S0TBIC- Seriell Channel 0 Transmit Buffer Interrupts control

#### CONTROL.C

• **Zeile 207 bis 243:** hier schreibt man die Statische Variable, die immer gleich bleiben.

Variable 0: run...

Variable 1: mVolt (Schpannung in mili volt)

Varialbe 2: Vrms (Wirksamwert)

Variable 3: Messfehlr (fehler in Messung)

Variable 4: Frequenz (Frequenzwert)

• **Zeile264 bis 297:** hier schreibt man die Dynamischwerte, die Zahlen sein :

Variable 1: Voltwert Varialbe 2: Wirksamwert Variable 3: fehler in Messung zwischen Maxima Variable 4: Frequenzwert

#### MAIN.C

- **Zeile 51:** hier legt man die Dateigröße fest.
- **Zeile 53:** hier ruf die Statischfunktion an
- **Zeile 93:** hier senden die Datei nach dem PC
- ю S0RBUF

**SYSDEE.C.** 

• **Zeile 18 bis 48:** die Eingang von Pin 3.11 muss initialisieren: (Gleich als S0Tbuf) S0RIC: Seriell Channel 0 Transmit Buffer Interrupts control

CONTROL.C

In diese Programm, benutzt man nicht S0RBUF

MAIN.C

- **Zeile 52:** hier legt man die Dateigröße fest, wenn in die Programme benutzen muss
- ю BAUD

SYSDEE<sub>C</sub>

- **Zeile 45:** S0BG = Baudrate9600, das ist die Geschwindigkeit wenn die Kontroller nach dem PC die Datei schickt.
- ю ASCII

Die PC zeigt die Datei als die PC die Datei bekomme, aber man muss die Datei verstehen, um das zu machen, muss man in ASCII übersetzen. In **CONTROL.C Zeile 177 bis 189** eine Funktion übersetze die Datei nach ASCII, damit kann man die Nummer verstehen.

## *3 Programmierung: Einlesen von Spannung und Strom*

- ю Arbeitsweise der Analogwertverarbeitung mittels:
	- Ҩ Polling:

Prozessorzeit wird verschwendet beim unnötigen Durchtesten des Status aller peripheren Einheiten in jedem Durchlauf.

Sie ist vom Prinzip her langsam, da der Status aller E/A-Einheiten getestet werden muß, bevor man zur Abarbeitung einer bestimmten Anfrage kommt. Das kann in einem Echtzeitsystem, in dem man eine Peripherieeinheit, in einem festgelegtem Zeitabschnitt bearbeitet werden muß, echte Schwierigkeiten bereiten. Insbesondere, wenn schnelle Peripherieeinheiten an das System angeschlossen sind, kann die Abfragetechnik einfach nicht

schnell genug sein, um noch eine rechtzeitige Bearbeitung der Anfrage zu gewährleisten.

Ҩ Interrupts:

Programmunterbrechungen, kurz Unterbrechungen (Interrupts), sind ein asynchroner Mechanismus. Jede E/A-Einheit oder ihr Steuerbaustein ist an eine Unterbrechungsleitung angeschlossen. Diese Leitung überträgt eine Unterbrechungsanforderung (interrupt request) an den Mikroprozessor. Jedesmal, wenn eine der E/A-Einheiten bedient werden muß, erzeugt sie einen Impuls oder einen bestimmten Pegel auf dieser Leitung, um den Mikroprozessor auf sich aufmerksam zu machen. Ein Mikroprozessor testet am Ende jedes Befehlszyklus, ob eine

Unterbrechungsanfrage vorliegt. Ist dies der Fall, wird die Unterbrechung durchgeführt. Ist keine Anfrage vorhanden, wird der nächste Befehl übernommen. Dies ist in untenstehendem Flußdiagramm dargestellt. Werden kritische Prozesse bearbeitet, muß sichergestellt sein, daß die Programmabarbeitung nicht durch eine Unterbrechung gestört wird. Jedesmal, wenn das Maskierungsbit eingeschaltet ist, werden die Unterbrechungsanforderungen nicht beachtet. Die "Maskierungsfähigkeit" wird oft als "Aktivierung" (enable) bezeichnet. Eine Unterbrechung ist aktiviert, d.h. ermöglicht, wenn sie nicht maskiert ist.

#### SYSDEF.C

• Die **Zeile 32, 38, 74, 97, 177 y 215** zeigen die Priorität dieses Interrupts

Ҩ PEC –

PEC ist ein Peripheriegerät, das Begebenheit kontroliert, das PEC lasst die wünschende Unterbrechung zu, um mit einfachen Daten (Wort-oder Byte), die nur einen Befehlszyklus verbraucht und erfordert keine Speichern des Zustands zu beantworten, ist jeder Unterbrechung in dem Programm priorisiert, wenn Unterbrechung nennen CPU, die es Prioritätsstufe zu denen Interrupt Handlungen zu bestimmen testet, wird der aktuelle Zustand zur Wiederverwendung genutzt gespeichert.

ю Filter

CONTROL.C

**Zeile 483 bis 506:** Hier macht man die Gleichung, um die Filter zu erzeugen Der Filter ist unter der folgenden Gleitung gemacht :

 $A(t)=K_p K_o$   $AdcChXBuf(t)$ *temp0* +  $K_o A(t-1)$ *temp1* 

A(t)=Ausgang

Kp=konstant

AdcChXBuf(t)=AdcCh0Buf(t) und AdcCh1Buf(t)

temp0= konstant zeitlich 1

temp1= konstant zeitlich 2

$$
K_0 = \frac{1}{temp0 + temp1}
$$

ю Glättung der Größen

CONTROL.C

- **Zeile 548 bis 573:** Hier sucht man die Manima von der Welle, Maxch[1] oder Maxch{2} abhängen von die Welle.
- ю Ermittlung der Effektivwerte:

CONTROL.C

- **Zeile 895:** Maximalspannung mal 0,707, das ist die Effektivwerte
- ю Ermittlung der Messfehler, der digitalen Auflösung:

CONTROL.C

• **Zeile 896:** Maximalspannung minus Maximalfilter. Man multipliziert mit 23, weil 1024 ist der Maximal von ADC Converter, und 24 ist die Maximal Spannung , denn 24/1024=0,023=23mV

# *4 Programmierung: Ermittlung der Frequenz und Phasenverschiebung*

ю Ermittlung der Frequenz aus dem Spannungssignal:

CONTROL.C

• **Zeile 507 bis 546:** Hier zählt man die Wiederholung, während des Steigens die Welle

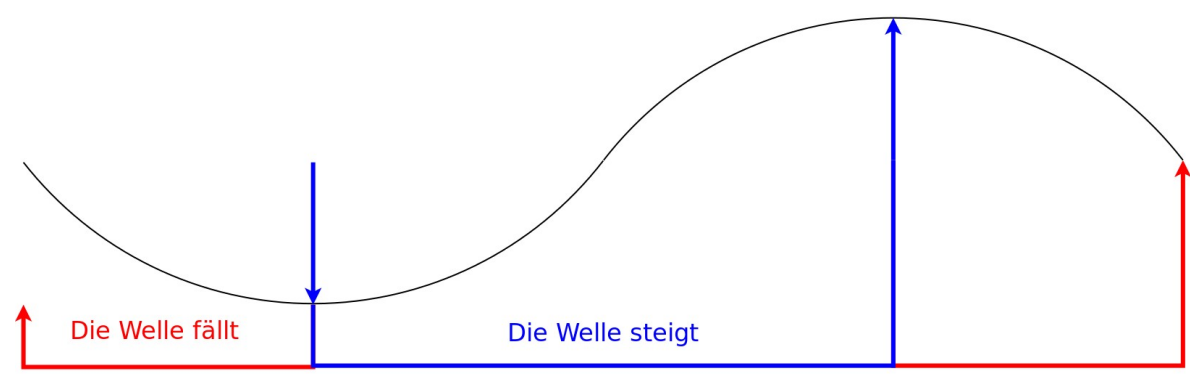

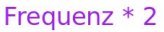

- ю Bestimmung der Güte der Messergebnisse:
	- **Zeile 591:** wenn fehler ist Positiv, die Spannung ist wiederstandfähig, wenn Negative, Kapazitiv

## *5 Inbetriebnahme des analogen Ausgangs*

ю Programmierung der PWM-Einheit:

SYSDEF.C

• **Zeile 236 bis 260:**

Man konfiguriert die Pins als Ausgang (P7) und die Register (PWMCON0), danach, man konfiguriert die Pulsweit als 0.

ю Bestimmung der Dynamik des analogen Ausgangs: Man konfiguriert PW2 um die Anfangswert zu bekommen, wenn man die 100% haben will, den PW2=255, wenn 50%:127 und wenn 0%:0.

## **PULSE 100%**

**PULSE 75%** 

**PULSE 50%** 

**PULSE 25%** 

PULSE 0%

## *6 Programmierung eines digitalen PI – Reglers*

ю Umsetzung eines Spannungsreglers:

Die folgende Funktion ist die Addition von dem P-Kontroler und I-Kontroler.

$$
PI(t) = P(t) + I(t) = K_c \Theta(t) \left(1 + \frac{T}{2T_i}\right) - K_c \Theta(t-1) \left(1 - \frac{T}{2T_i}\right) + PI(t-1)
$$

Diese Funktion ist in **Zeile 587 bis 595** angewandt , wenn die Ausgang Negativ ist, die PWM ist langsamer als wenn Positive die Ausgang ist, das schwankt bis der Kontrolle stabilisiert ist.

## *7 Trace-Buffer für dynamische Vorgänge*

ю Entwerfung eines Tracebuffer für den Regler zur Kontrolle der dynamische Vorgänge: Das folgende Bild zeigt, wie die Regler kontrolliert ist, in **Zeile 608 bis 877** ist eine Tabelle gemacht, diese Tabelle zeigt 36 Werte für der verschieden Grad , hier zeigt man die generell Idee und unter dem Bild, zeigt man, wie die wirklich Welle gemacht ist.

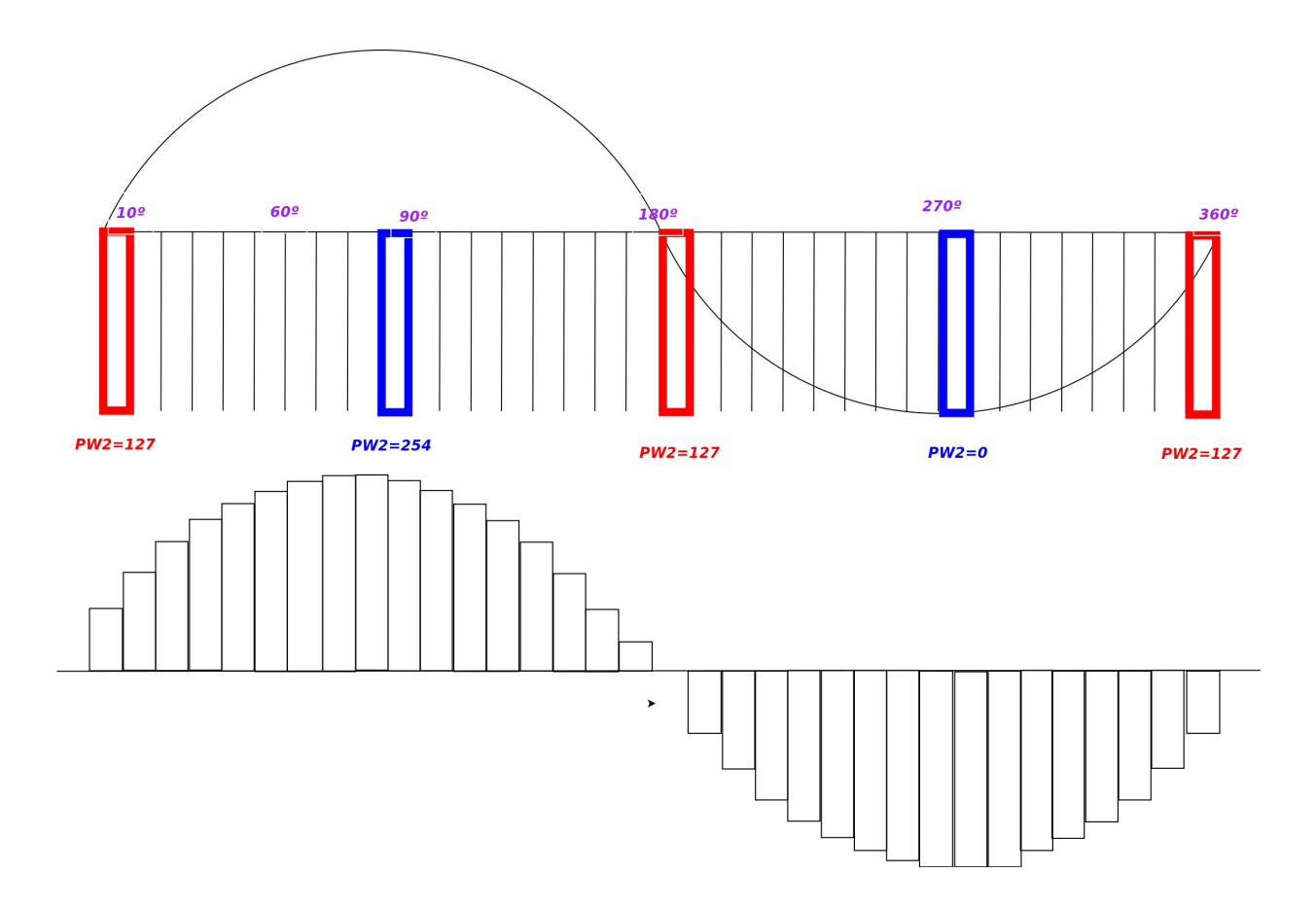

## *8 Bibliografie:*

- ю<http://www.referate10.com/referate/Technik/8/Interrupts-reon.php>
- ю [www.wikipedia.de](http://www.wikipedia.de/)
- ю [www.infineon.com](http://www.infineon.com/)
- ю Bericht von Herr Schmied